*Fast and Accurate System Level Simulation of Time-Based CircuitsUsing CppSim and VppSim*

> **Michael H. PerrottAugust 29, 2015**

**Copyright © 2015 by Michael H. Perrott All rights reserved.**

# *Modern Mixed Signal Circuit Design*

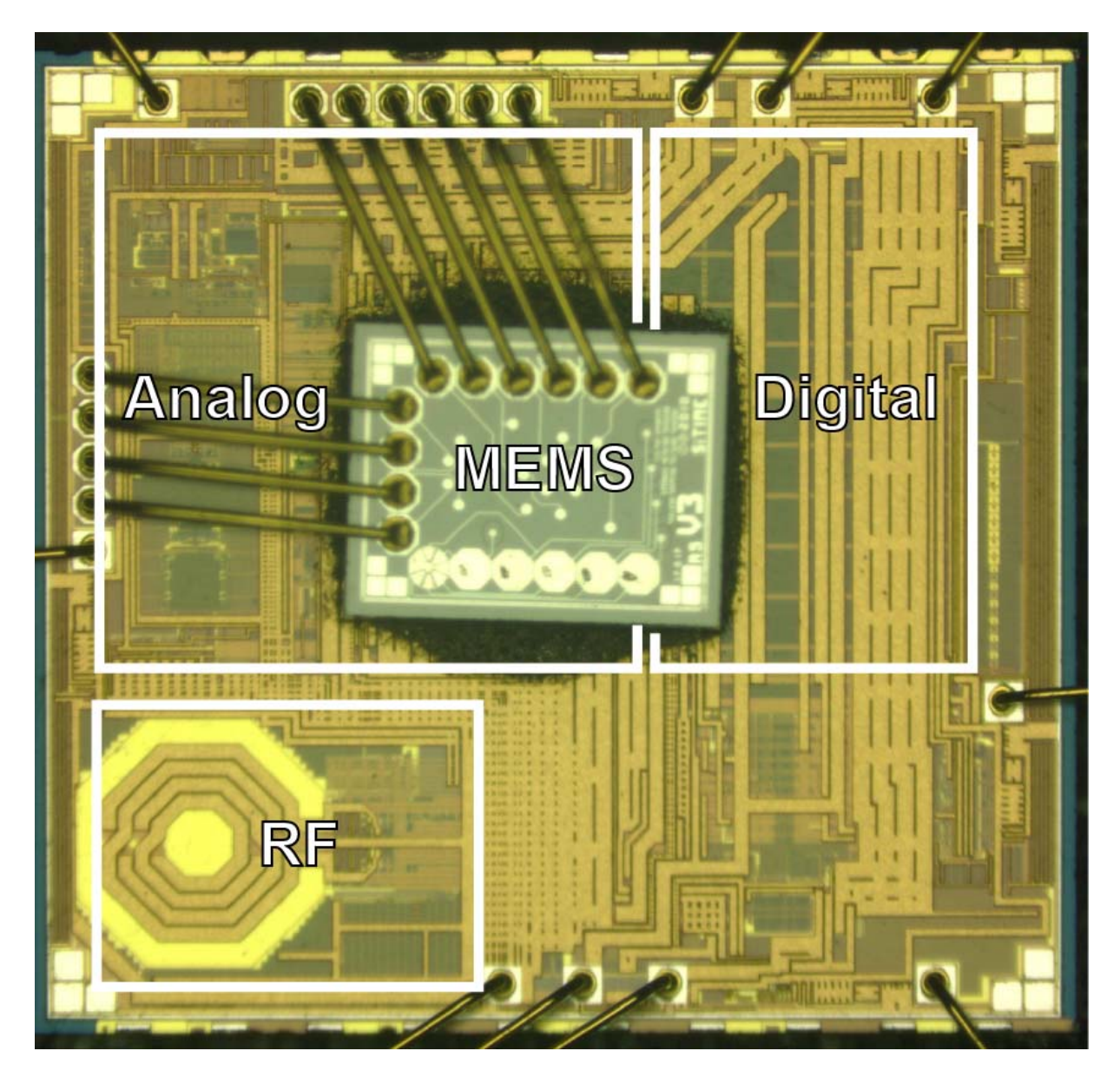

#### **A Programmable MEMS Oscillator**

- *Analog*  **Temperature sensor, ADC, oscillator sustaining circuit**
- *Digital* **signal processing**
- *RF***clocking (2.5 GHz)**
	- *MEMS***high Q resonator**

#### **System level design is critical**

#### *Consider a Top Down, Mixed-Signal Design Flow*

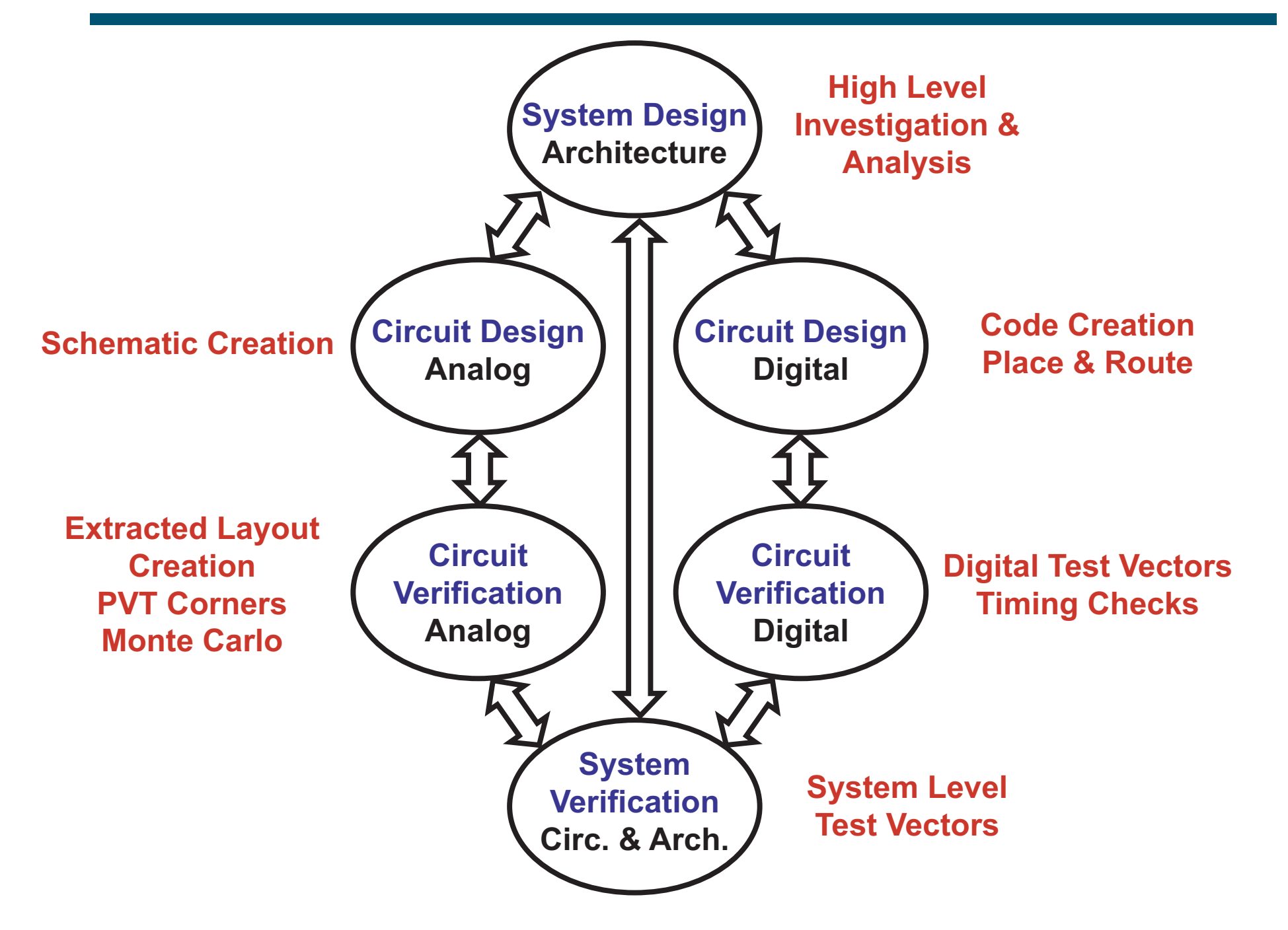

#### *Good Execution Is Certainly A Key to Success*

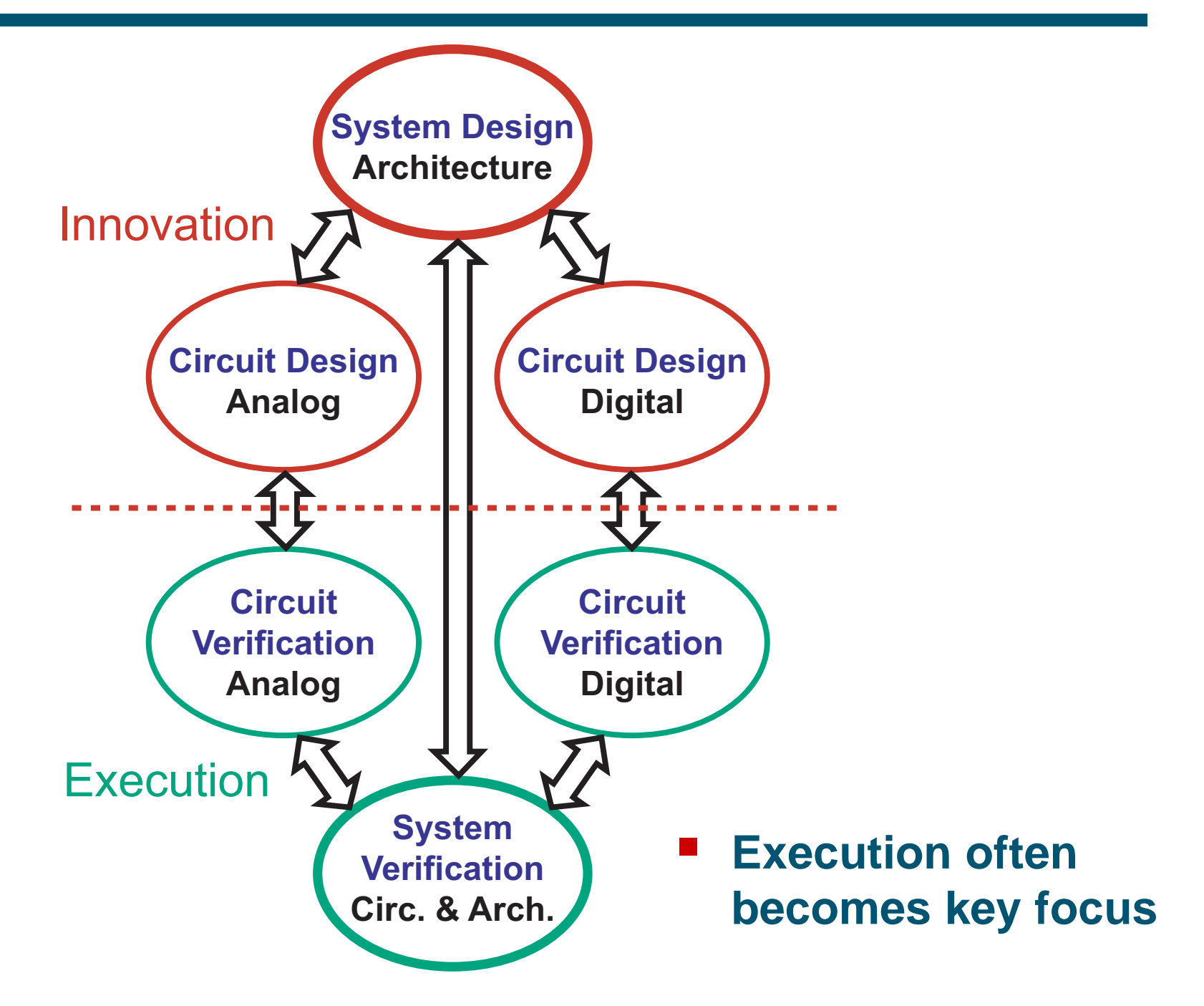

#### *New Circuit Architectures Require Innovation*

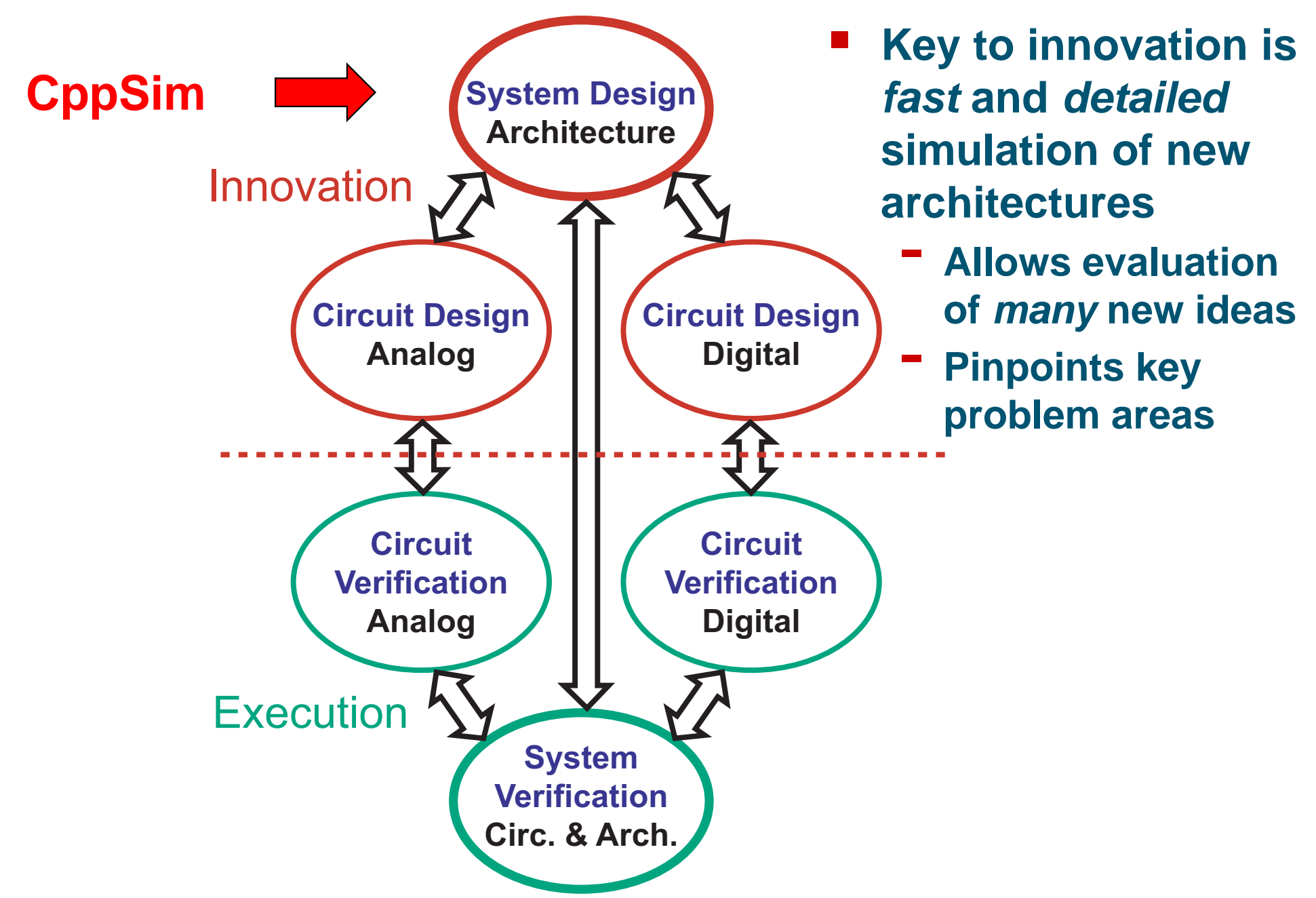

# *Schematic Based Simulation using CppSim/VppSim*

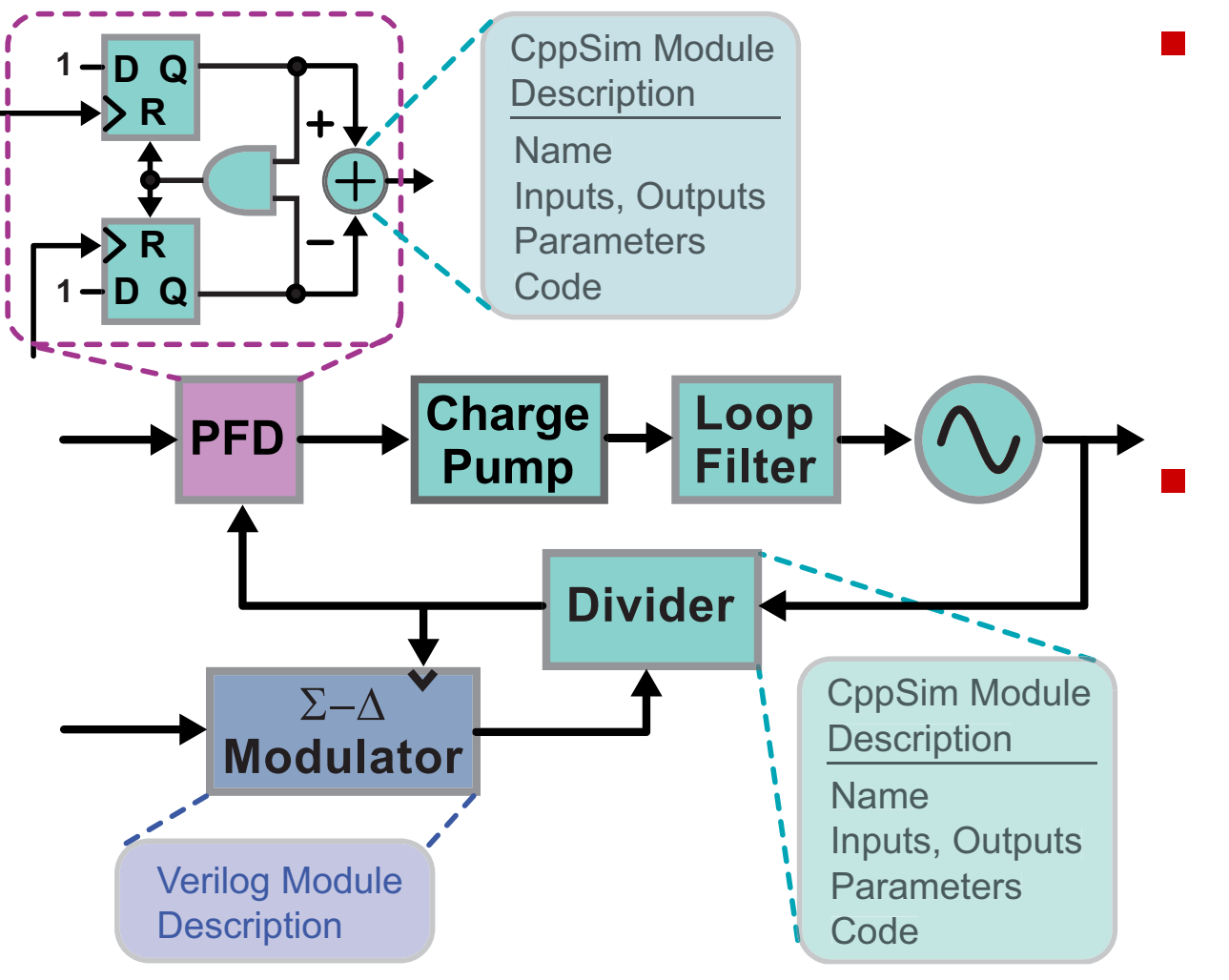

- **Schematic Provides hierarchical description of**  *system topology*
- **Code blocks**
	- **Specify**  *modulebehavior***using templated C++ code or Verilog code**
- **Designers graphically develop system based on a library of C++/Verilog symbols and code**
	- **Easy to create new symbols with accompanying code**

# *CppSim Automates C++ Class Generation*

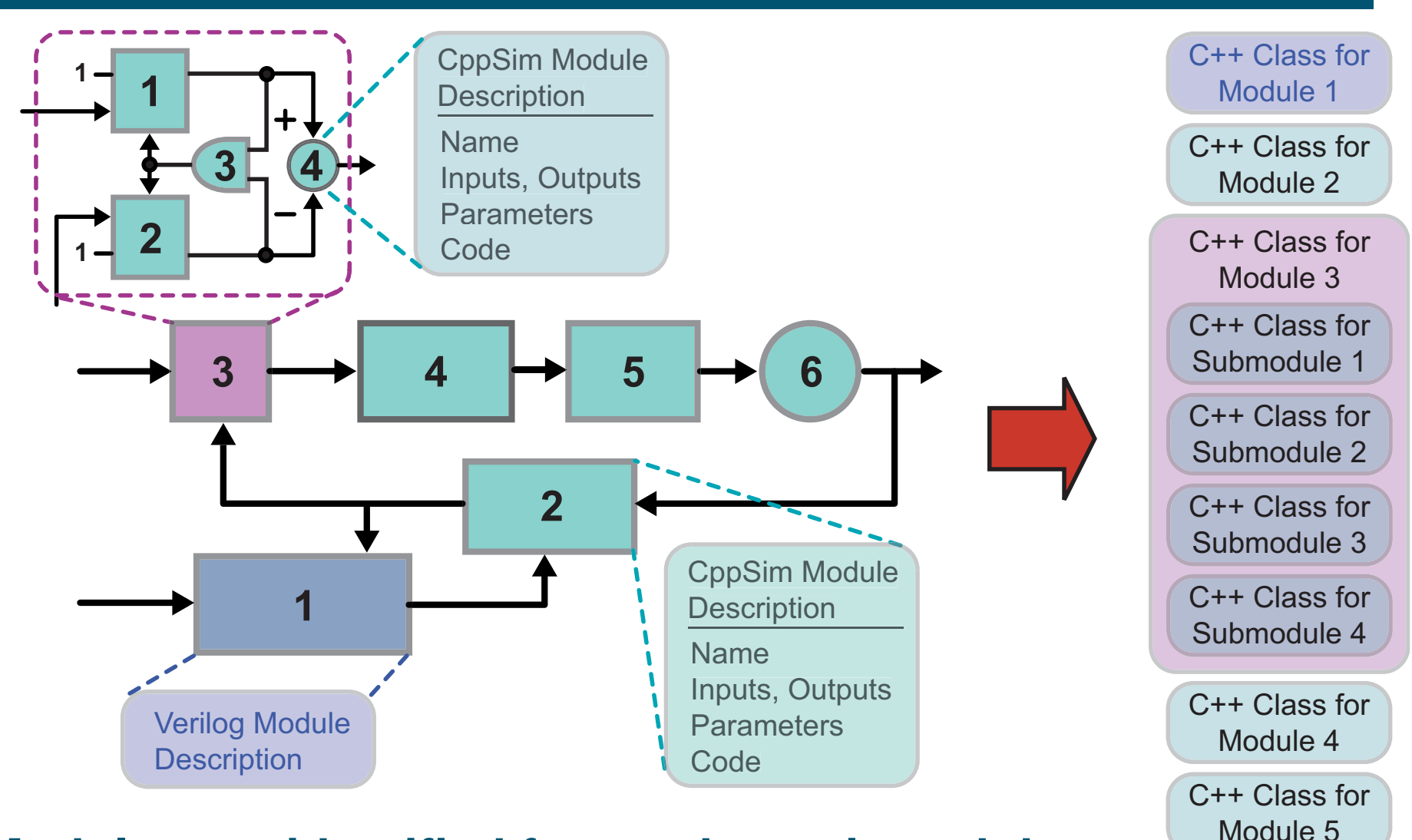

- **Modules are identified from schematic and then**
	- **CppSim modules are converted into C++ classes**
	- **Verilog modules are translated into C++ classes using Verilator**

C++ Class forModule 6

#### *CppSim Assembles C++ Classes into Overall Sim Code*

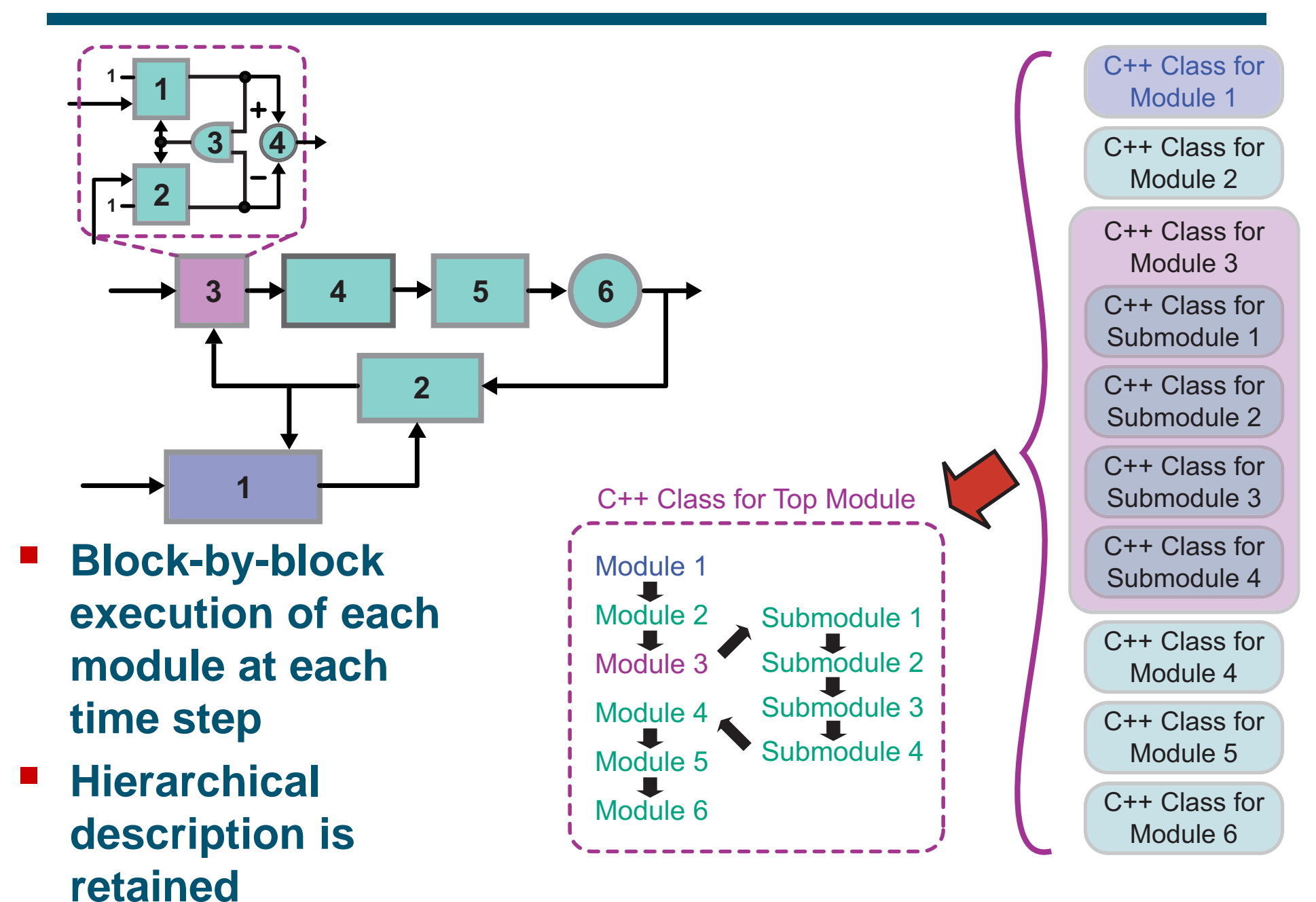

# *Time As A Signal*

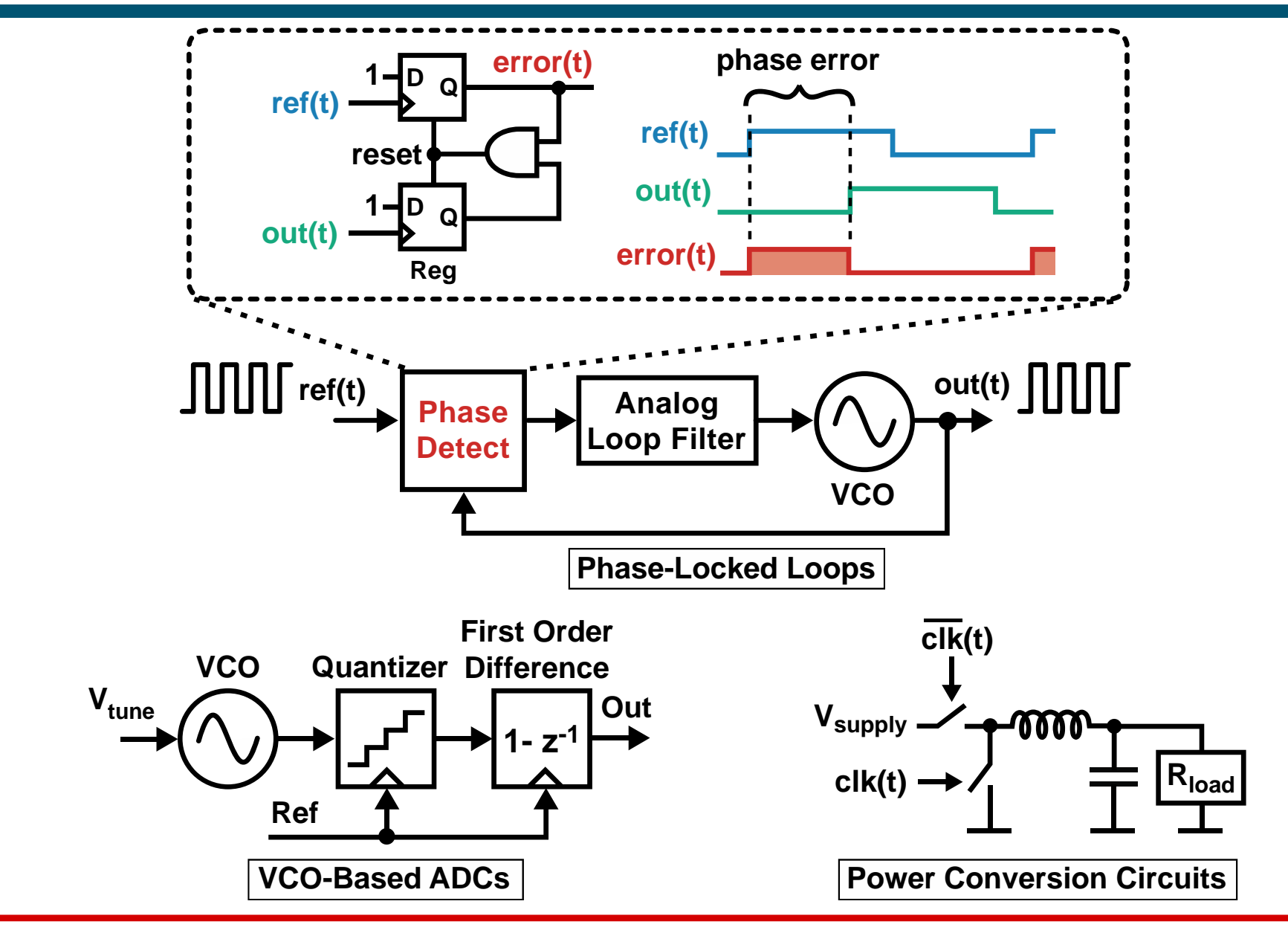

**CppSim developed to accurately model time in circuits** 

#### *System-Level Modeling: A Basic Example*

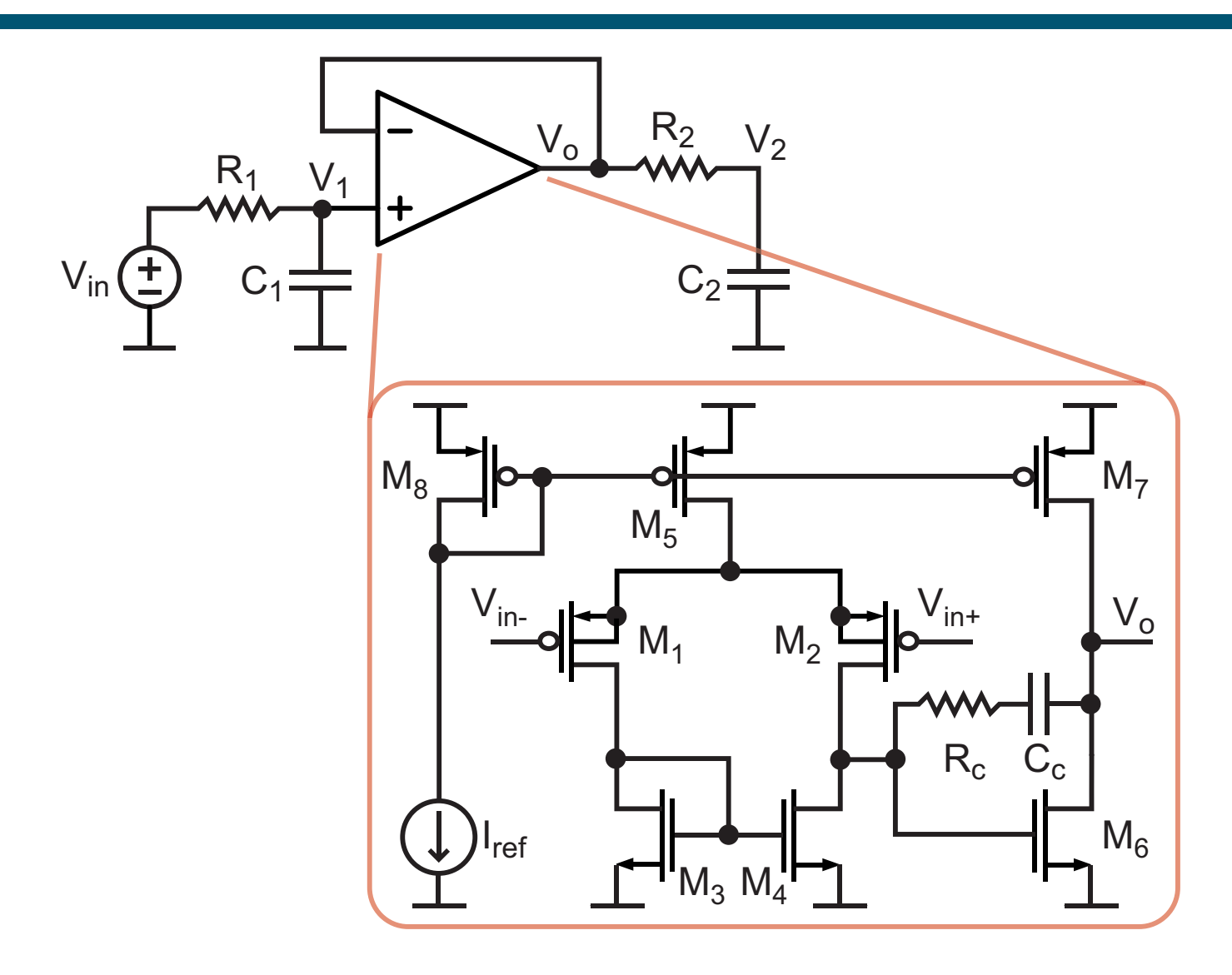

**Opamp is a nonlinear, transistor-level circuit**

**Device level representation mandates SPICE-level simulation**

#### *Opamps Often Modeled at Transfer Function Level*

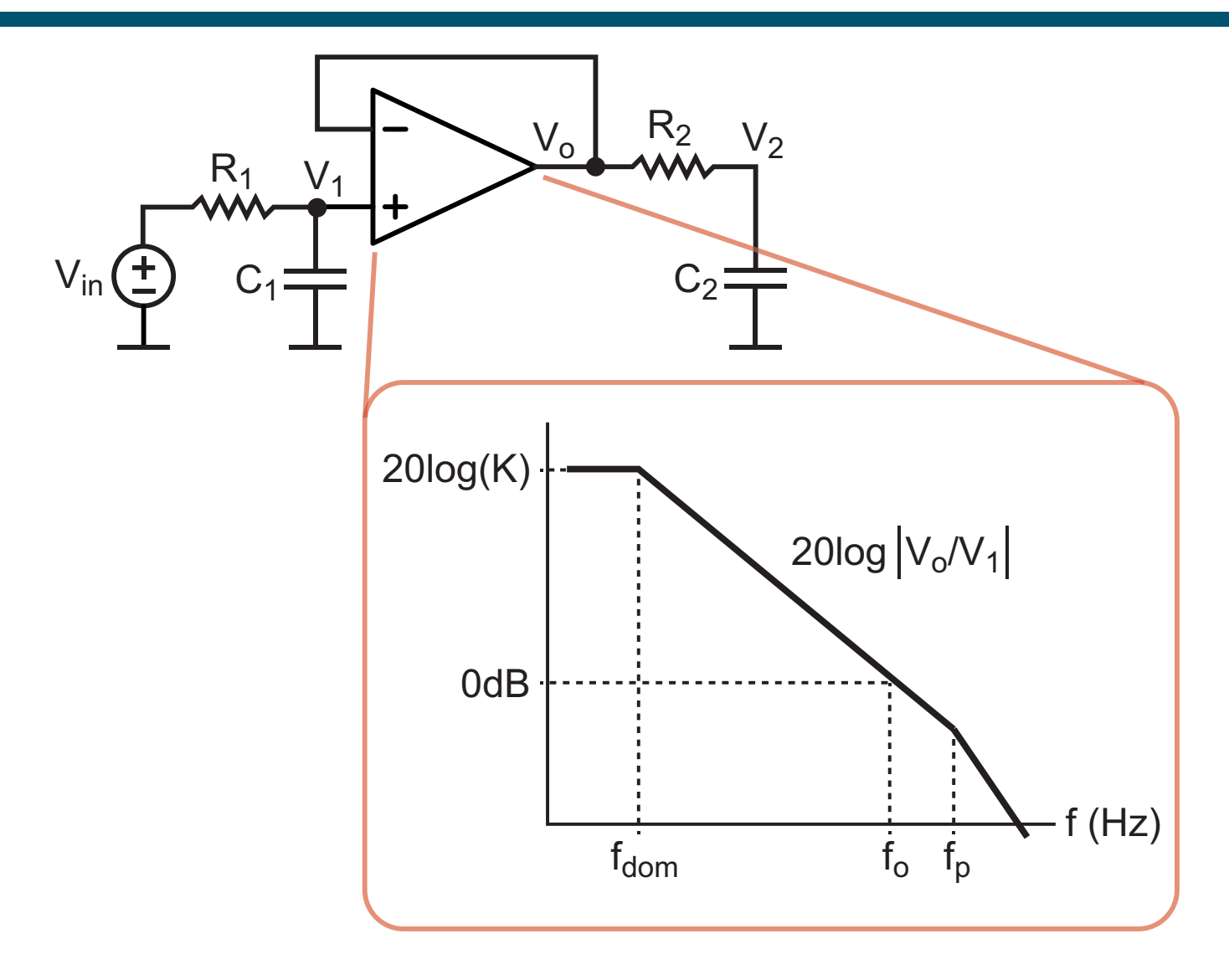

**Works well for small perturbations about steady-state**

**Key parameters are gain and bandwidth**

#### *A Simple Block Diagram Model of Opamp*

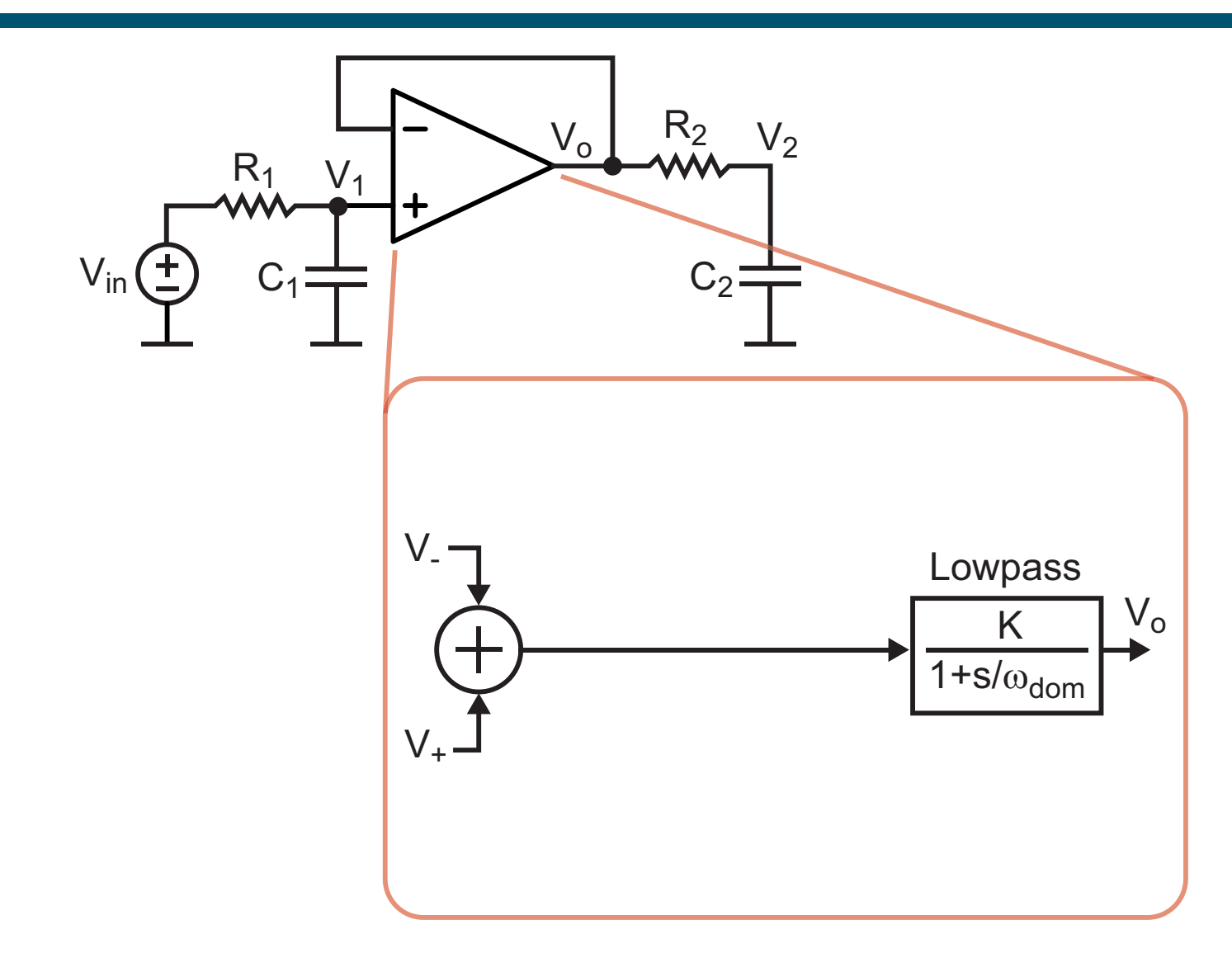

**Approximates first order behavior of opamp**

#### *Inclusion of Second Order Effects*

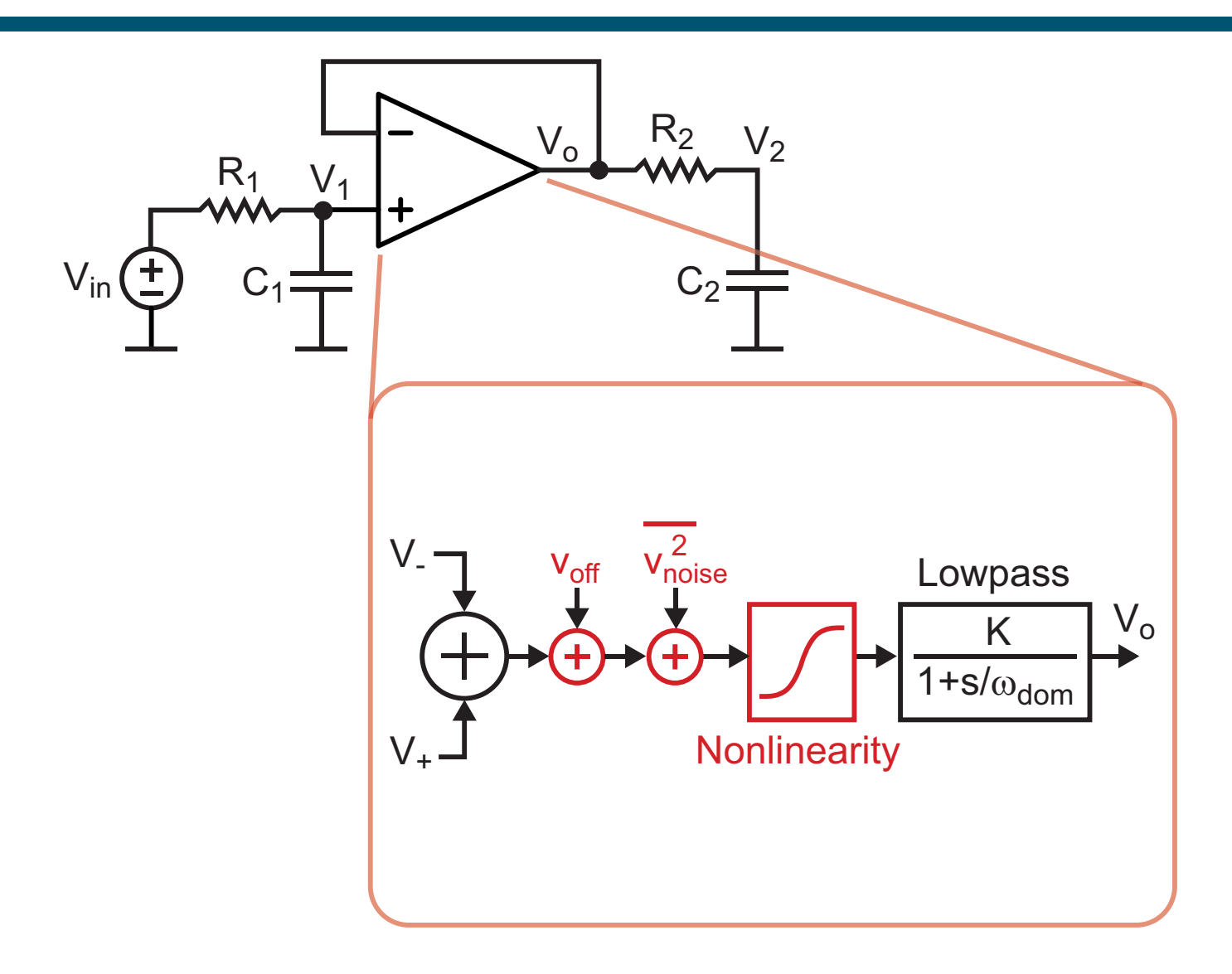

**Offset, noise, and nonlinearity of front end-differential pair**

**Parasitic poles are also easy to add as additional blocks**

#### *Overall Block Diagram Model*

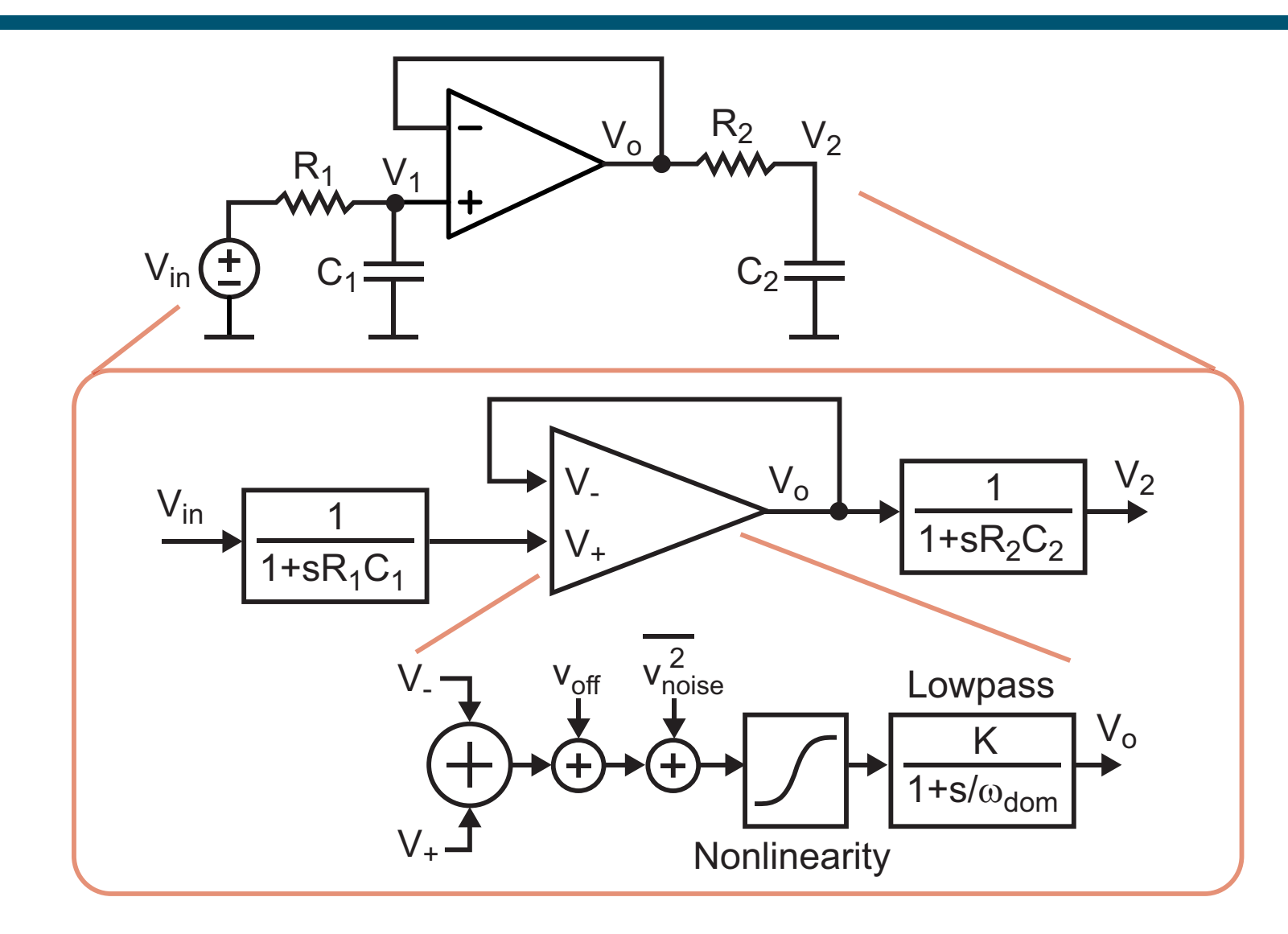

 $\mathcal{L}_{\mathcal{A}}$ **Unilateral flow through blocks allows fast simulation**

**Compute block outputs one at a time for each time step**

## *Advantages of Block-by-Block Computation*

**123 456**

#### **Simple, fast computational structure**

- **Simply perform computation for each block one at a time for each time step**
	- **Extends to hierarchical design quite easily**
- **High level of system complexity can be handled**
	- **Overall computational load is simply the sum of the computation required for each block**
	- **Contrast with SPICE whose computational load grows exponentially with the number of elements**

# *The Issue of Delay with Block-by-Block Computation*

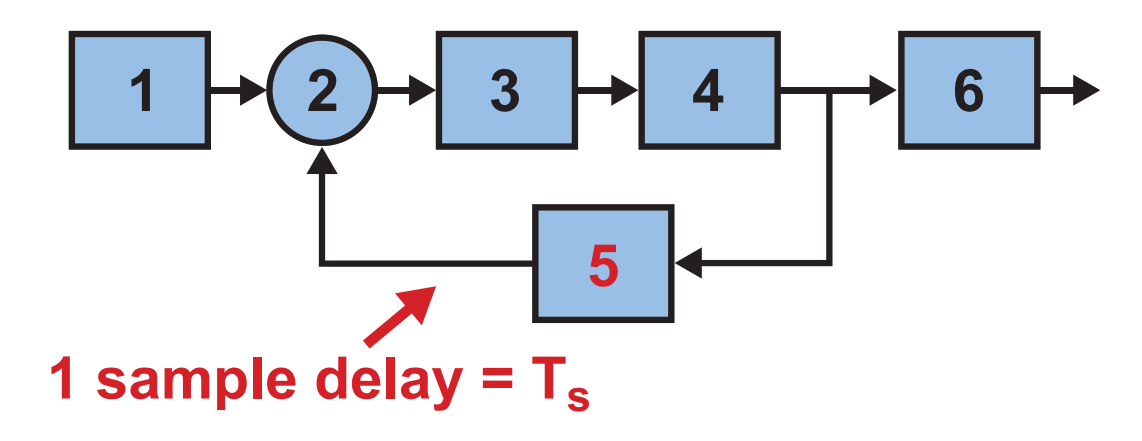

- **Minimum possible delay within a feedback loop is one sample period**
	- **Example: Block 2 will not receive updated value from Block 5 until next time sample**
	- $\blacksquare$  For unity gain crossover frequency  $f_o$  and delay  $\mathcal{T}_s$ :
		- Phase margin reduced by  $f_o \cdot T_s \cdot 360^\circ$

**Time step of simulation must be small compared to bandwidth of feedback loops being simulated** 

# *The Issue of Block Order*

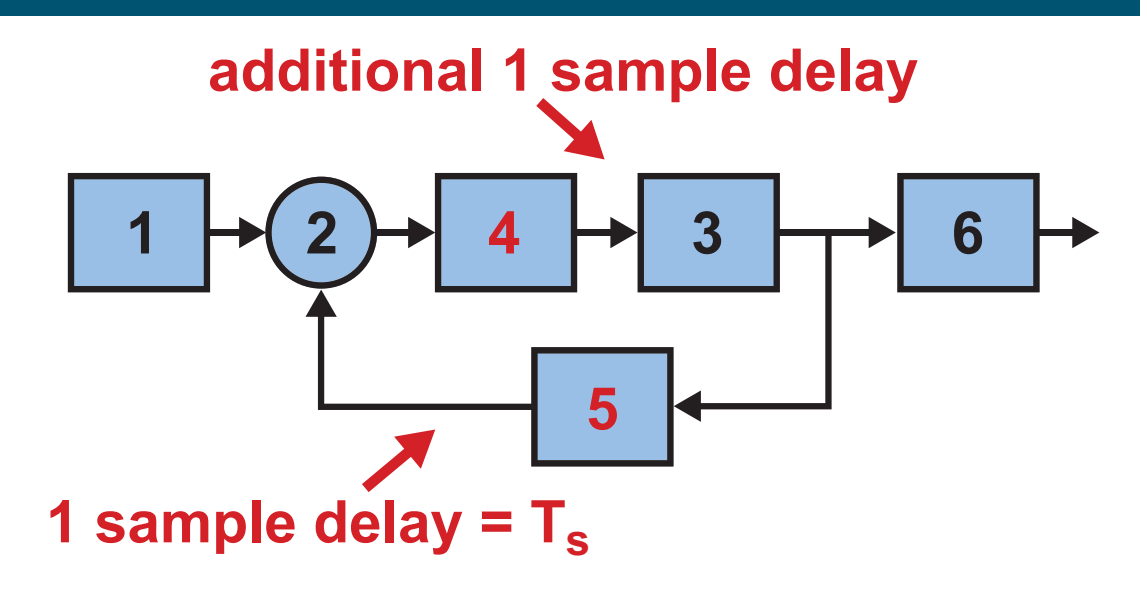

- **Poor ordering of blocks leads to additional delay within feedback loops**
	- **Issue is made worse if blocks computed concurrently**
		- Leads to one sample delay *per block*
- **STATE Block-by-block computation requires additional algorithm to achieve minimum delay ordering**

**CppSim provides automatic minimum delay ordering and allows user specified ordering 17 17** 

# *Time-Based Circuits*

 **Traditional analog circuits utilize voltage and current with bandwidth constrained signaling**

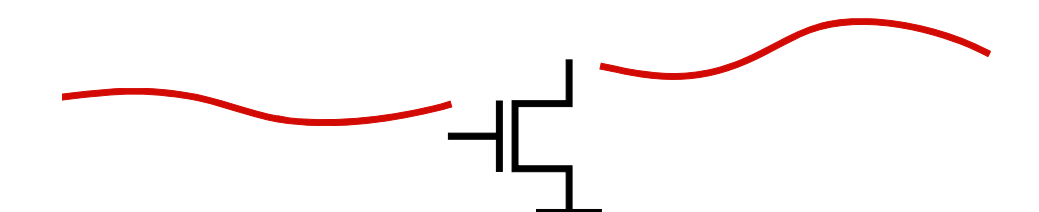

 **Time-based circuits utilize the timing of edges produced by "digital" circuits**

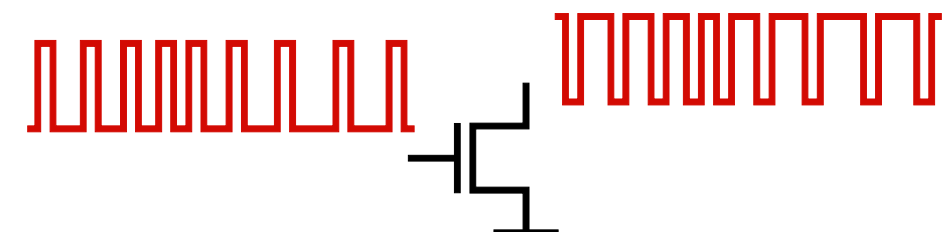

 **Modern CMOS processes are offering faster edge rates and lower delay through digital circuits**

#### **High bandwidth of time-based circuits creates challenges for high speed simulation**

# *A Common Time-Based Circuit*

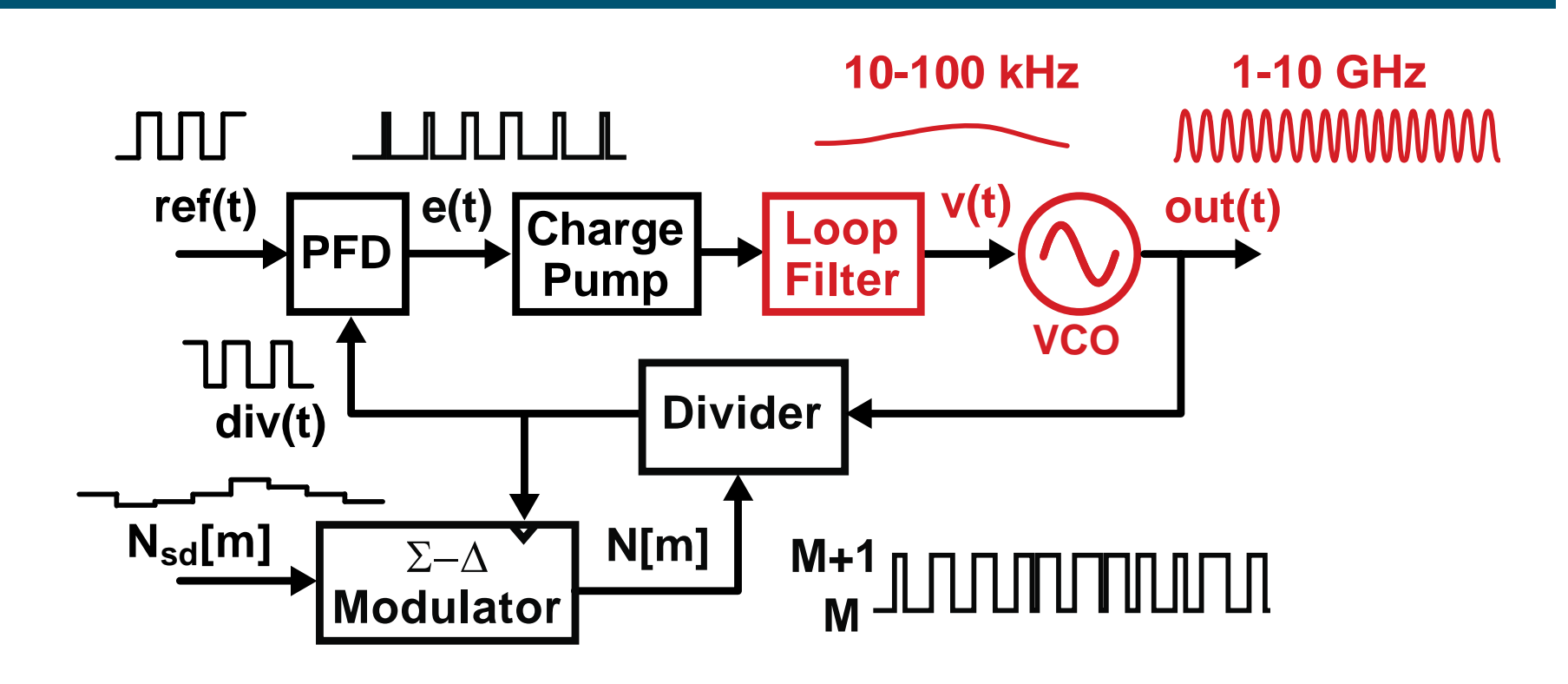

- **Consider a fractional-N synthesizer as a prototypical time-based circuit**
	- High output frequency  $\Rightarrow$  High sample rate
	- Long time constants  $\Box$  Long time span for transients

**Large number of simulation time steps required**

*Continuously Varying Edges Lead to Accuracy Issues*

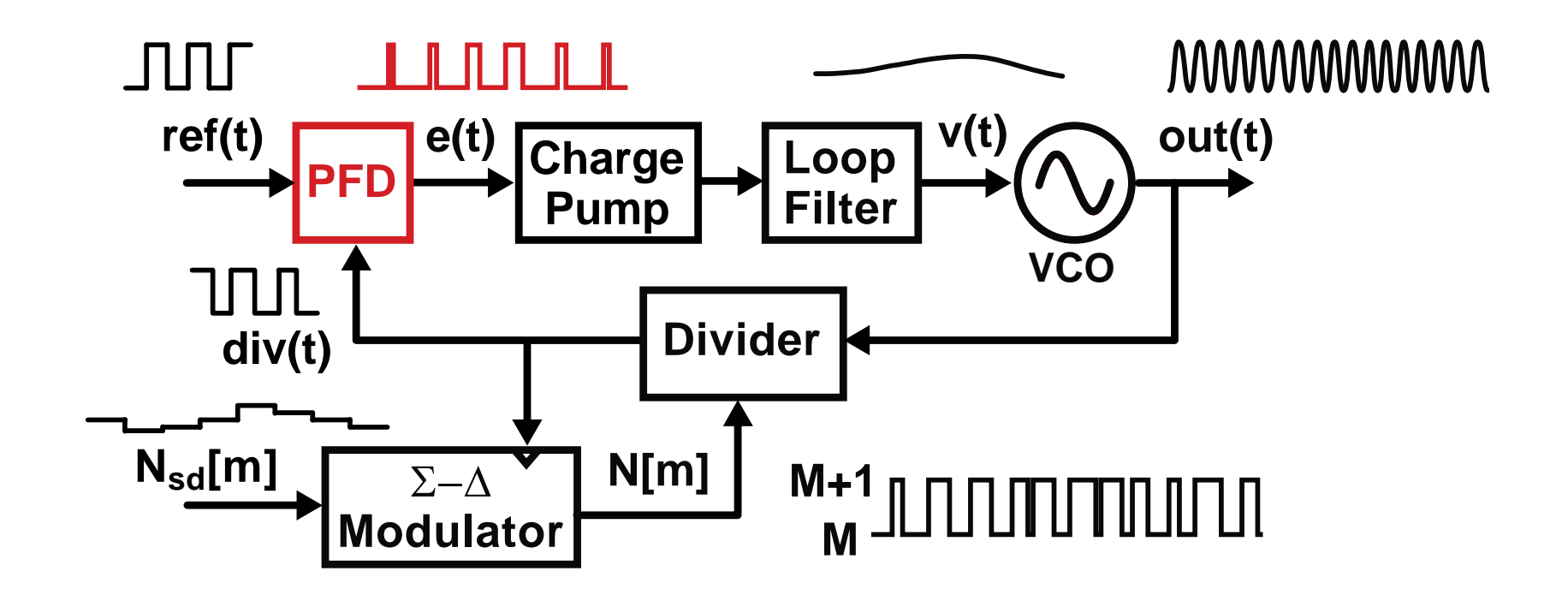

**PFD output has very high bandwidth**

 **Difficult to achieve high accuracy within a conventional discrete-time or SPICE level simulator**

**Non-periodic dithering of divider complicates matters**

**Periodic, steady-state methods do not apply**

#### *Consider A Classical Constant-Time Step Method*

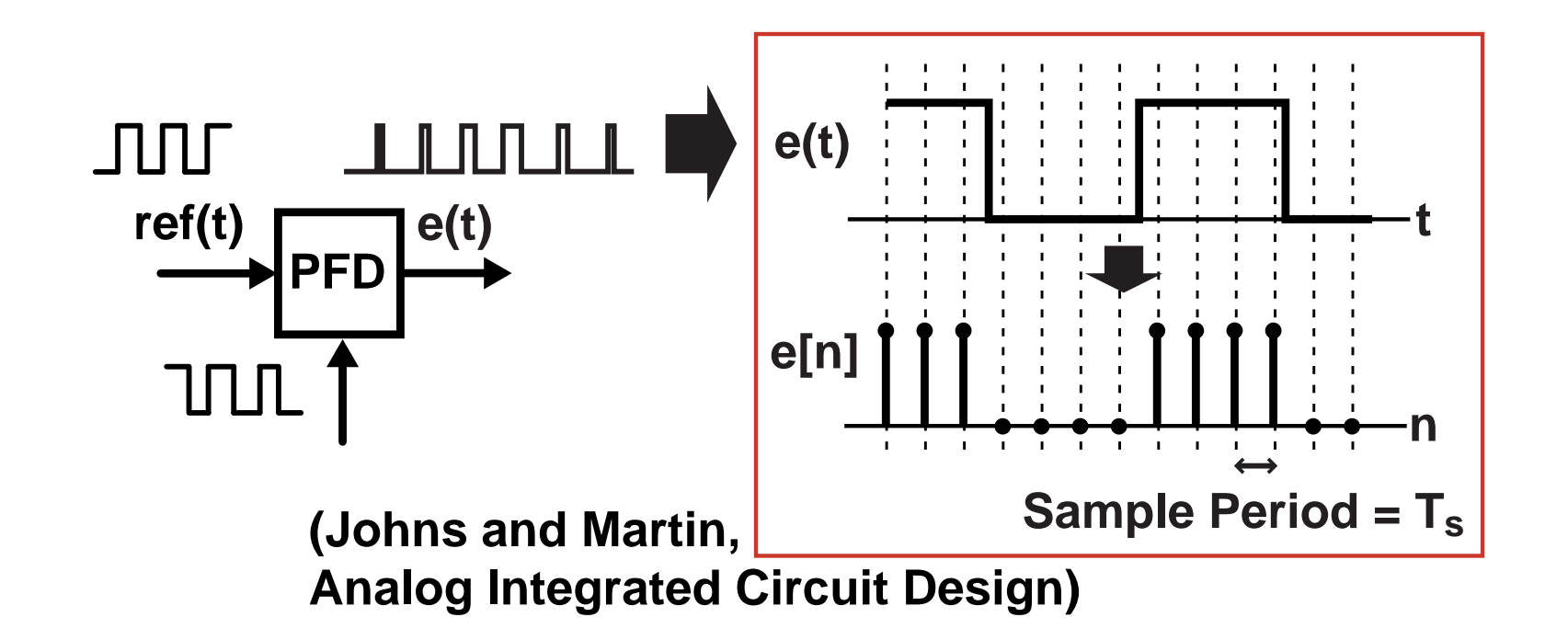

- $\mathcal{L}^{\text{max}}_{\text{max}}$  **Directly sample the PFD output according to the simulation sample period**
	- **Simple, fast, readily implemented in Matlab, Verilog, C++**
- **Service Service Issue – quantization noise is introduced**
	- **This noise can overwhelm the PLL noise sources we are trying to simulate**

# *Alternative: Event Driven Simulation*

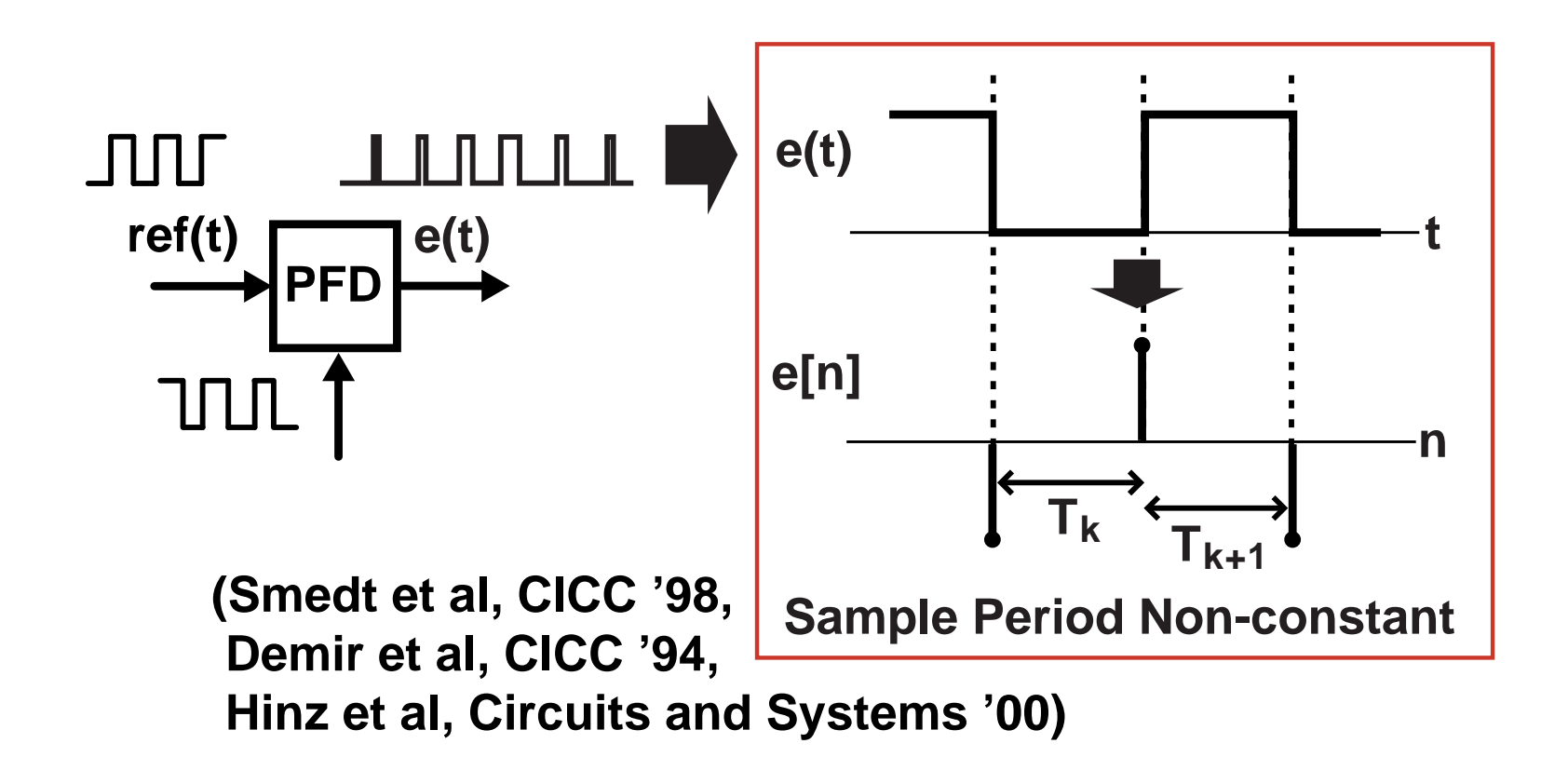

- **Set simulation time samples at PFD edges**
	- **Sample rate can be lowered to edge rate!**

#### *Issue: Non-Constant Time Step Brings Complications*

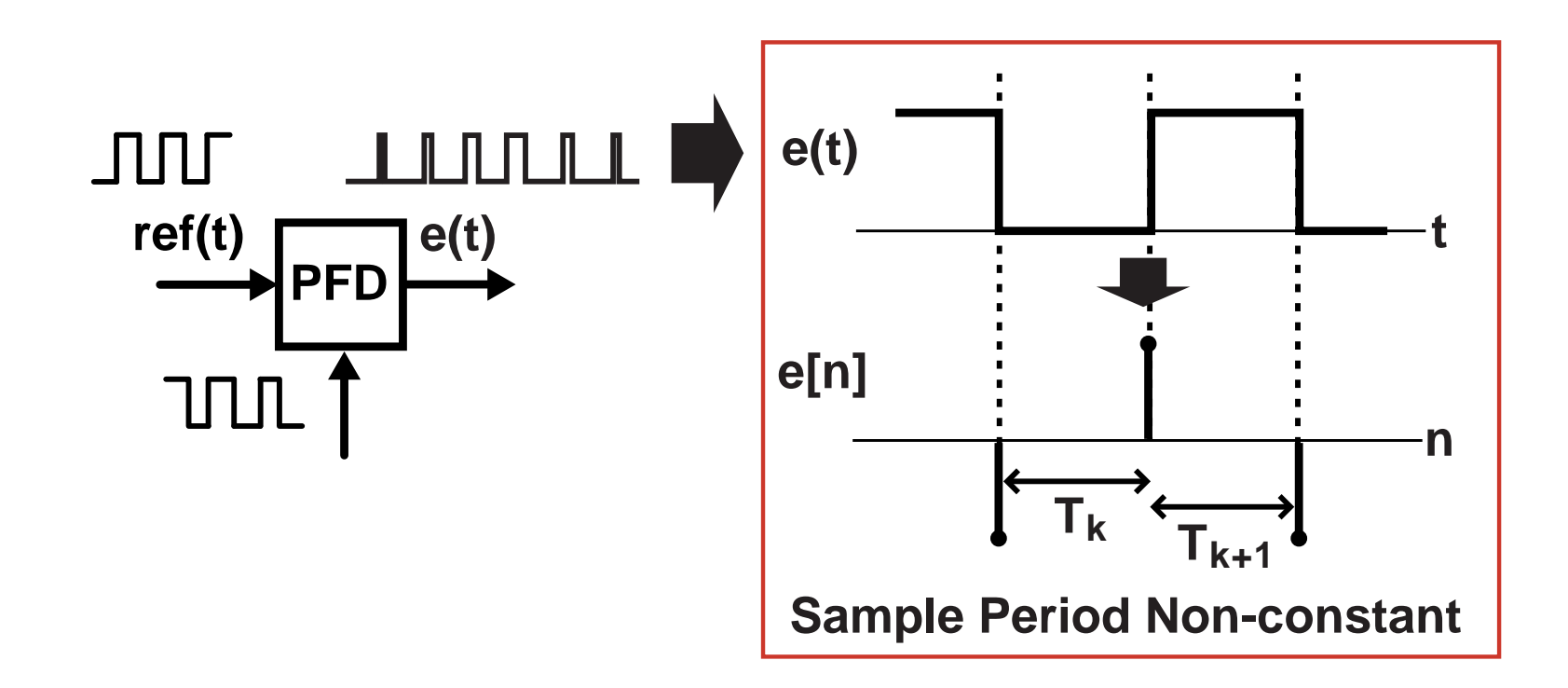

- a s **Filters and noise sources must account for varying time step in their code implementations**
- $\mathcal{L}^{\text{max}}$  **Spectra derived from mixing and other operations can display false simulation artifacts**
- **STATE Setting of time step becomes progressively complicated if multiple time-based circuits simulated at once**

# *Is there a better way?*

#### *Proposed Approach: Use Constant Time Step*

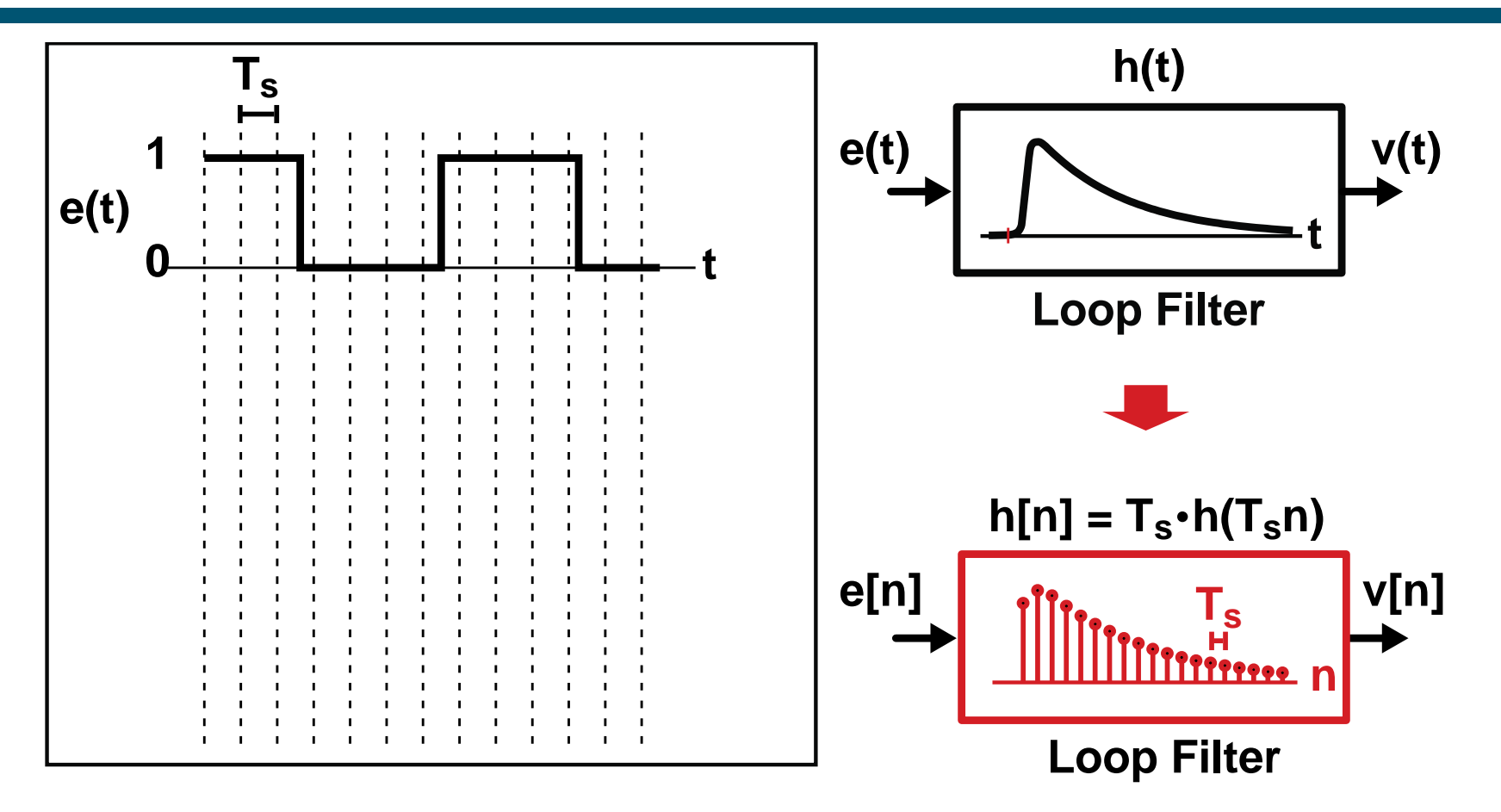

- **Straightforward CT to DT transformation of filter blocks**
	- **Use bilinear transform or impulse invariance methods**
- **Overall computation framework is fast and simple**
	- **Simulator can be based on Verilog, Matlab, C++**

#### *Problem: Quantization Noise at PFD Output*

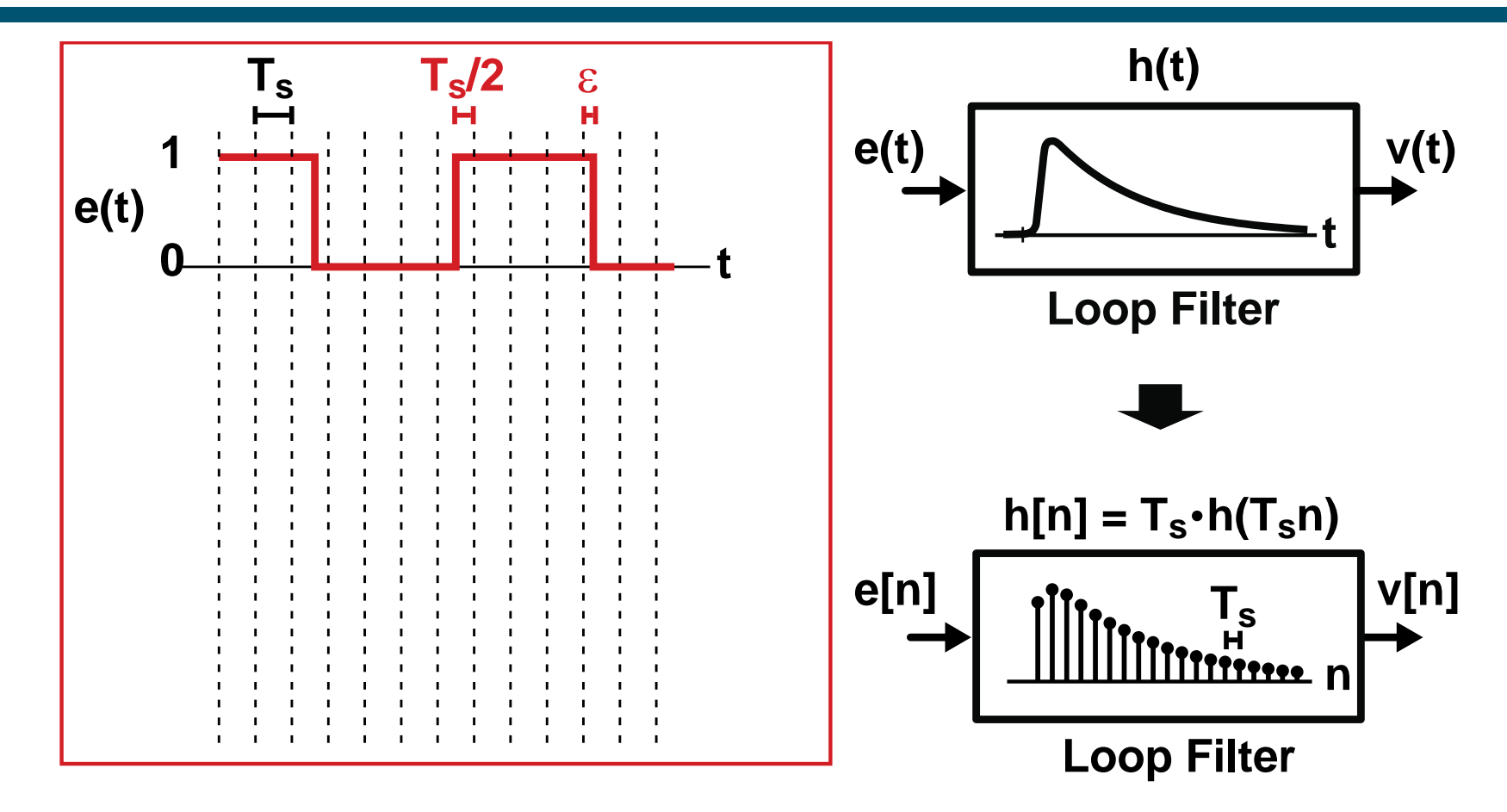

- **Edge locations of PFD output are quantized**
	- **Resolution set by time step: Ts**
- $\mathcal{L}_{\mathcal{A}}$ ■ Reduction of T<sub>s</sub> leads to long simulation times

#### *Proposed Approach: View as Series of Pulses*

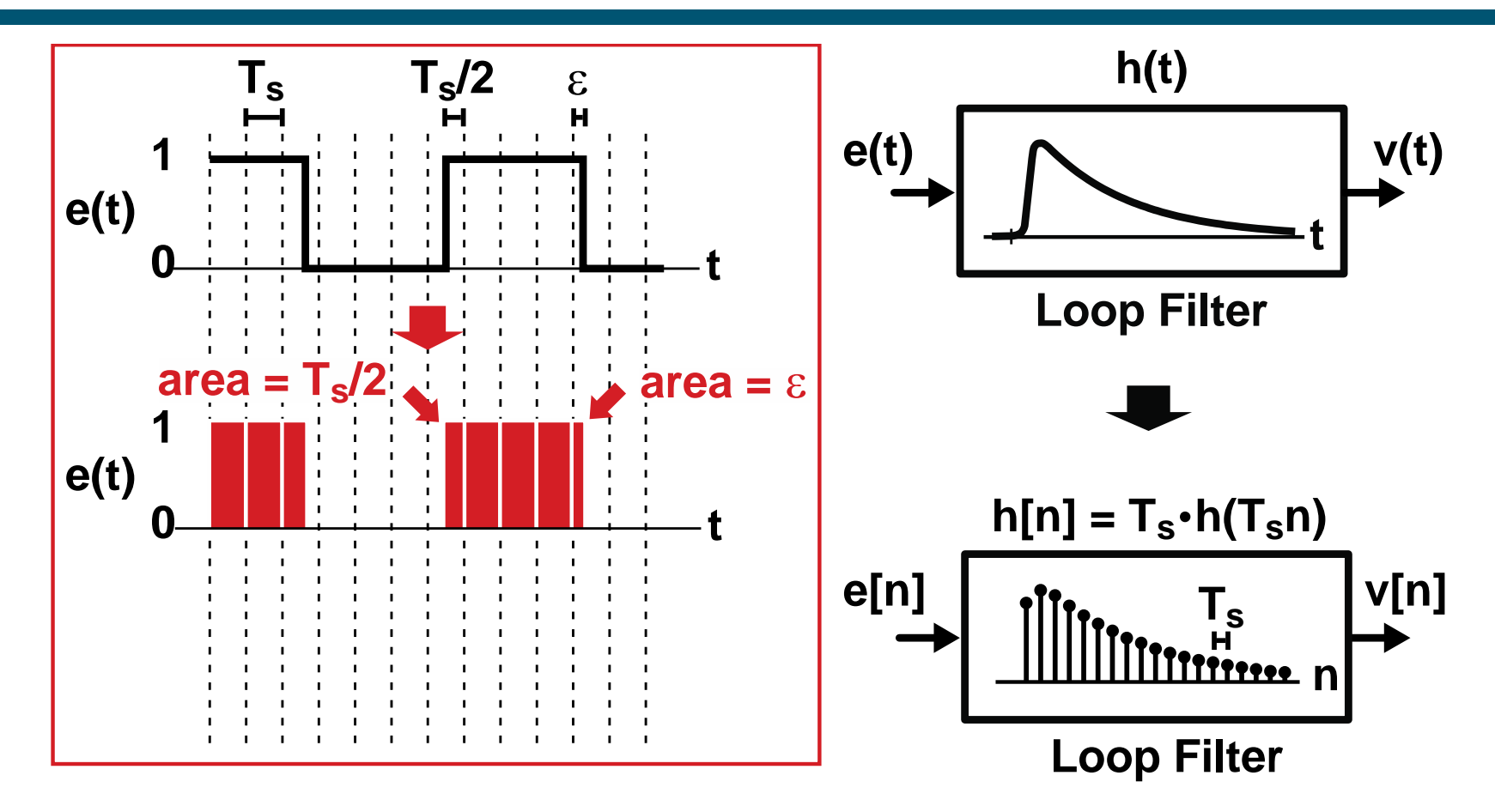

- **Area of each pulse set by edge locations**
- **Key observations:**
	- **Pulses look like impulses to loop filter**
	- **Impulses are parameterized by their area and time offset**

#### *Proposed Area Conservation Method*

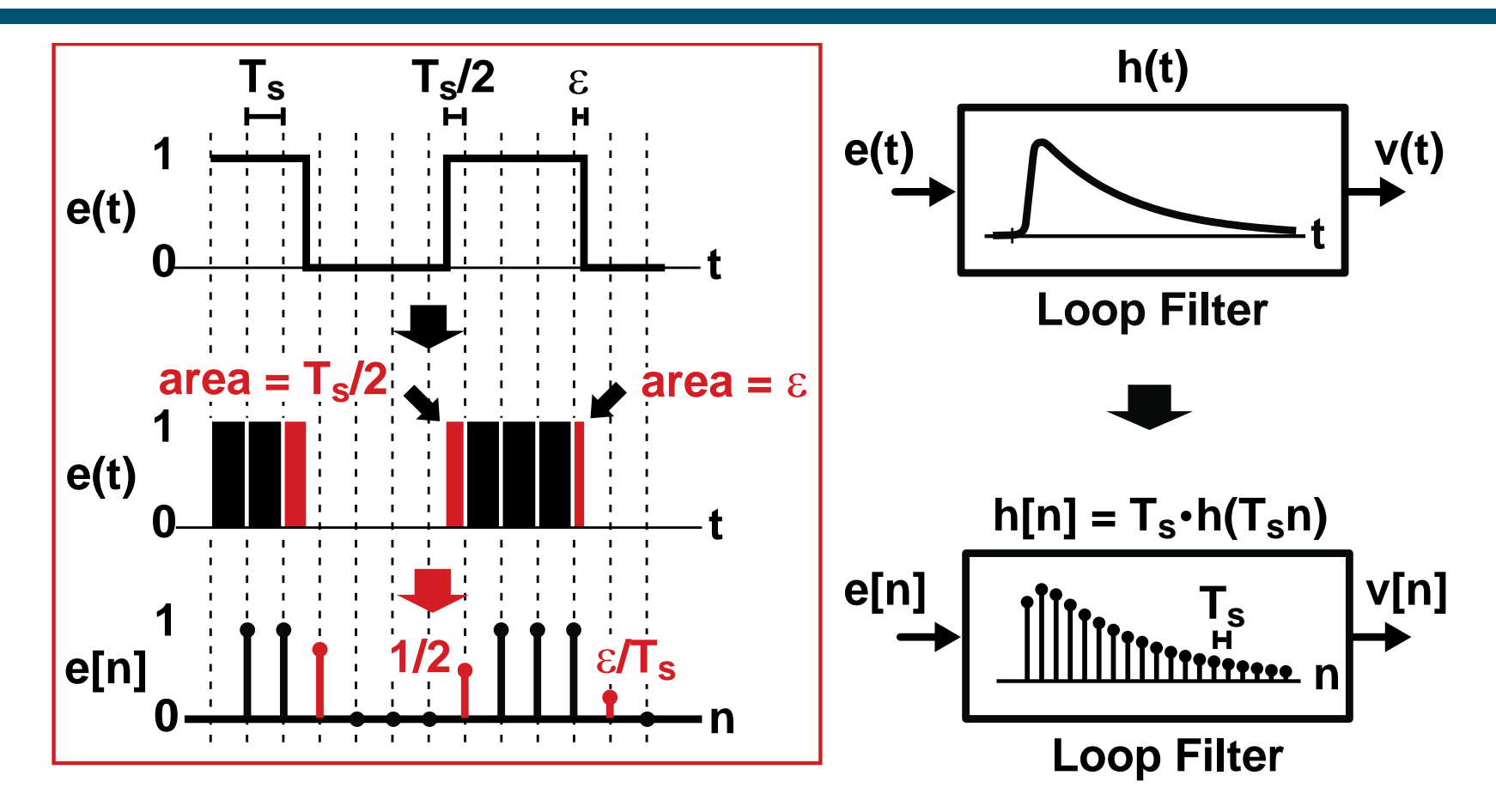

- **Set e[n] samples according to pulse areas**
	- **Leads to very accurate results**
	- **Fast computation**

#### *Double\_Interp Protocol*

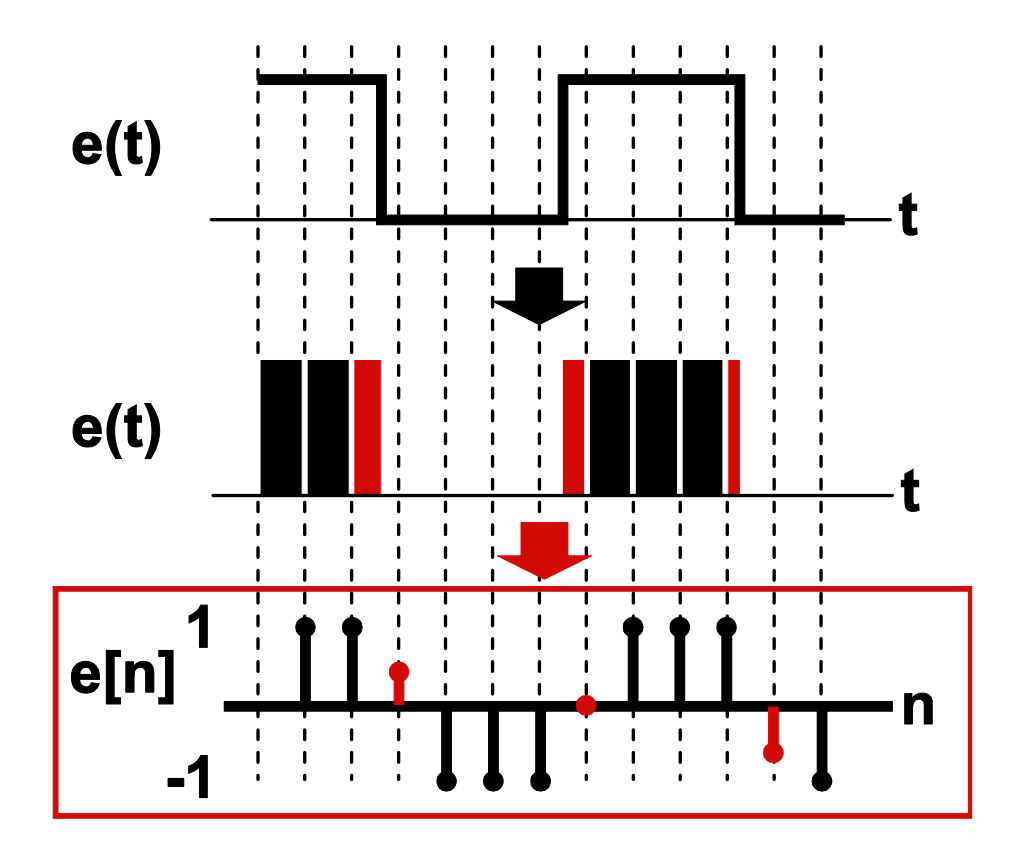

- **Service Service Protocol sets signal samples to -1 or 1 except for transitions**
	- **Transition values between -1 and 1 are directly related to the edge time location**
	- **Can be implemented in C++, Verilog, and Matlab/Simulink**

#### *VCO is a Key Block for Double\_Interp Encoding*

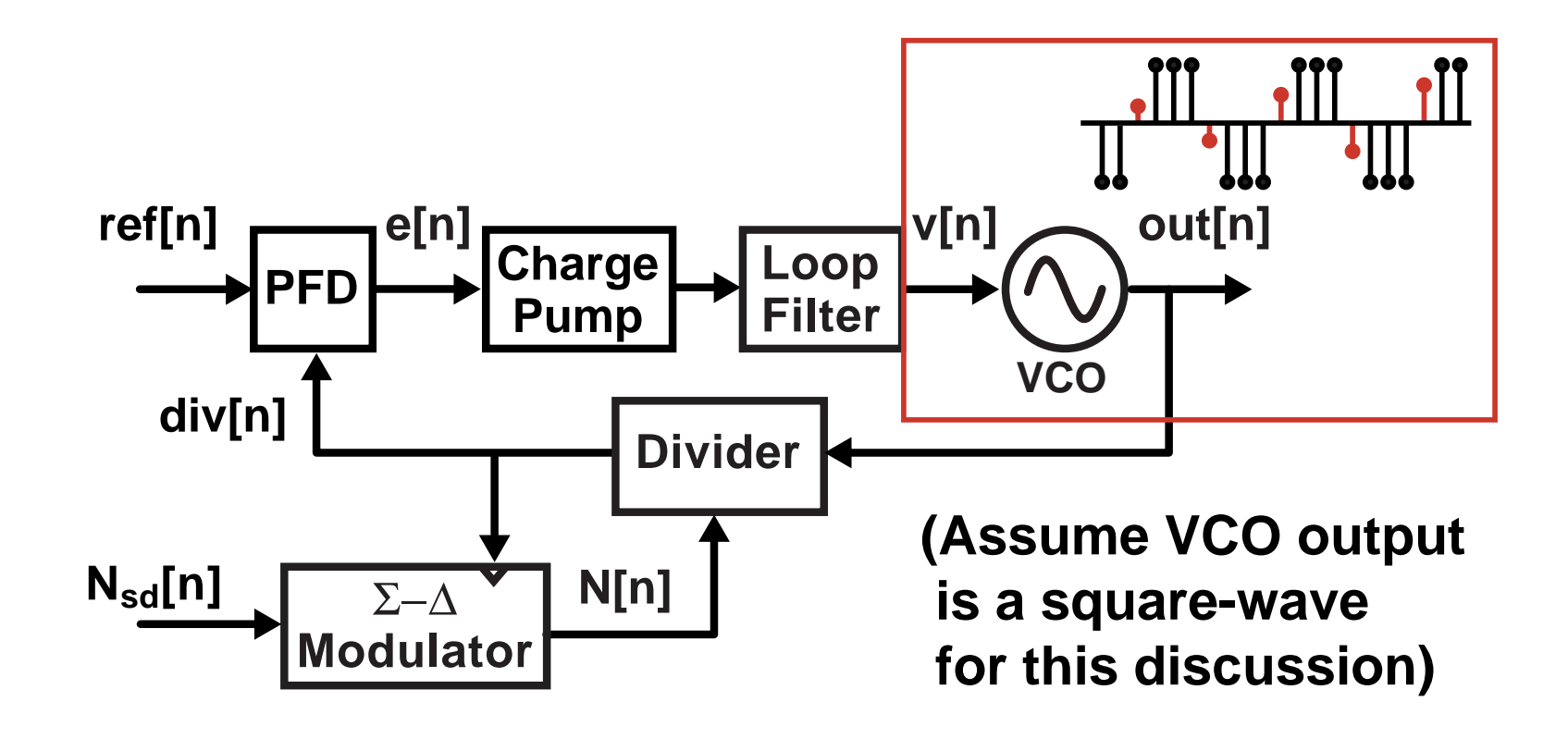

- **Service Service The VCO block is the key translator from a bandlimited analog input to an edge-based waveform**
	- **We can create routines in the VCO that calculate the edge times of the output and encode their values using the double\_interp protocol**

#### *Calculation of Transition Time Values*

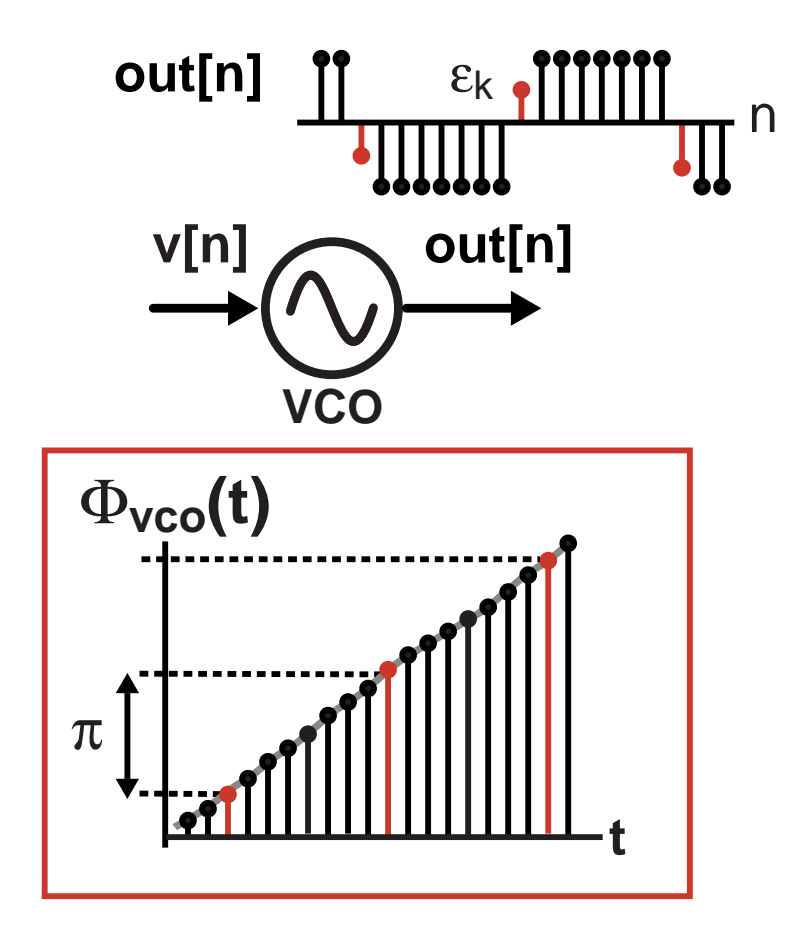

**Model VCO based on its phase** 

#### *Calculation of Transition Time Values (cont.)*

![](_page_31_Figure_1.jpeg)

**Determine output transition time according to phase**

#### *Calculation of Transition Time Values (cont.)*

![](_page_32_Figure_1.jpeg)

 $\mathcal{L}_{\mathcal{A}}$ **Use first order interpolation to determine transition value**

#### *Processing of Edges using Double\_Interp Protocol*

![](_page_33_Figure_1.jpeg)

 **Frequency divider block simply passes a subsampling of edges based on the VCO output and divide value**

#### *Processing of Edges using Double\_Interp Protocol*

![](_page_34_Figure_1.jpeg)

 **Phase Detector compares edges times between reference and divided output and then outputs pulses that preserve the time differences**

#### *Processing of Edges using Double\_Interp Protocol*

![](_page_35_Figure_1.jpeg)

- **Service Service Charge Pump and Loop filter operation is straightforward to model**
	- **Simply filter pulses from phase detector as discussed earlier**

#### *Using the Double\_Interp Protocol with Digital Gates*

![](_page_36_Figure_1.jpeg)

- **Relevant timing information contained in the input that causes the output to transition**
	- **Determine which input causes the transition, then pass its transition value to the output**

#### *Using the Double\_Interp Protocol with Sine Waves*

![](_page_37_Figure_1.jpeg)

**In some systems we must deal directly with sine waves**

- **An explicit conversion module should be utilized**
	- We can convert to double\_interp protocol using a similar interpolation technique as described earlier
- **See gmsk\_limitamp module within GMSK\_Example library**
	- Used in module gmsk\_pll\_transmitter in the same library

*Summary of Block-by-Block Computation Method*

$$
\begin{array}{|c|c|c|c|}\n\hline\n1 & 2 & 3 & 4 & 6 & \\
\hline\n & 5 & 5 & 6 & \\
\hline\n\end{array}
$$

- **Service Service Requires unilateral flow through blocks**
- **Service Service Impacts phase margin of feedback loops**
	- **Need 1/T s >> bandwidth of feedback loop**
	- **Need proper ordering of blocks (automatic in CppSim)**
- **Constant time step simplifies simulation**
	- **Easier block descriptions**
	- **Frequency domain analysis become straightforward**
	- **Time-based signals handled with double\_interp protocol**

#### *Simulation of Switched Capacitor Circuits*

![](_page_39_Figure_1.jpeg)

- **Contract Contract Contract Contract Contract Contract Contract Contract Contract Contract Contract Contract Co Capacitor network with switches can be modeled with unilateral flow blocks, but many practical issues:**
	- **Very challenging for beginners, tedious for experts**
	- **Difficult to check correctness of model**
	- **Difficult to investigate alternative architectures**

**We need a way to automate the modeling process…**

#### *Automatic Unilateral Model Generation*

![](_page_40_Figure_1.jpeg)

- **A linear network with switches can be represented as a state-space model with switch dependent matrices**
	- **An equivalent unilateral flow block is created**

# *CppSim Approach to Linear Networks with Switches*

![](_page_41_Figure_1.jpeg)

 **User specifies the CppSim model for linear elements, switches, and diodes using electrical\_element: command**

**Draw the schematic and CppSim takes care of the rest!**

# *Transient Noise Analysis is Supported*

![](_page_42_Figure_1.jpeg)

- **Resistors, switches, voltage/current thermal + 1/f noise**
- ■ For kT/C noise, need adequately small time step, T<sub>s</sub>
	- **Accuracy requires 1/T s > 20\*bandwidth of switch settling time**

#### *Time Based Signals with Electrical Elements*

![](_page_43_Figure_1.jpeg)

- $\mathcal{L}_{\mathcal{A}}$  **Constant time step of CppSim could lead to quantization effects on sample times of clock edges**
	- **Would result in sampling errors of input waveform**

#### *Leverage Double\_Interp Protocol*

![](_page_44_Figure_1.jpeg)

- **Electrical switches within CppSim require double\_interp signals for the control nodes**
	- **Good timing accuracy achieved despite constant time step**

# *Feeding Bool Input with Double\_Interp Signal*

![](_page_45_Figure_1.jpeg)

- **Contract Contract Contract Contract Contract Contract Contract Contract Contract Contract Contract Contract Co Conversion module automatically inserted**
	- **-1,1 signaling converted to 0,1 signaling**
	- **High resolution edge timing information is lost**

# *Feeding Double\_Interp Input with Bool Signal*

![](_page_46_Figure_1.jpeg)

**I Automatic translation of 0,1 signaling to -1,1 signaling**

**Loss of timing information causes quantization noise!**

# *Restoring Fine Timing Information*

![](_page_47_Figure_1.jpeg)

**Use dff or reg\_double\_retime (Library: CppSimModules)**

**Signal re-inherits timing information from clock**

# *Supported Electrical Elements in CppSim*

![](_page_48_Figure_1.jpeg)

#### *CppSim Code Versus Electrical Element Modules*

![](_page_49_Figure_1.jpeg)

**Which approach is best for circuit blocks such as opamps?**

#### *Complexity Issue with Electrical Element Modules*

![](_page_50_Figure_1.jpeg)

**State-space calculations increase as (number of nodes) 2**

**Large networks dramatically slow down simulation speed**

#### *Code Modules Allow De-Coupling Between Networks*

![](_page_51_Figure_1.jpeg)

- **Filter filt1("K","1+1/wo\*s",...) vout = filt1(vinp-vinm)**
	- **Contract Contract Contract Contract Contract Contract Contract Contract Contract Contract Contract Contract Co Code modules are not sensitive to loading**
		- **Allows CppSim to automatically separate into sub-networks**

**Code modules preferred to achieve fast simulation speed**

## *Impact of Hierarchy on Electrical Element Networks*

![](_page_52_Figure_1.jpeg)

- **CppSim implicitly inserts unity gain voltage buffers at all inputs and outputs of instances**
	- **Allows hierarchical simulation structure of overall system to be retained**
	- **De-couples networks at instance level to discourage creation of large state-space models**

#### *Example: A Second Order RC Network*

![](_page_53_Figure_1.jpeg)

 **Resulting transfer function is** *NOT* **simply the cascade of two identical RC filters**

 **Actual pole locations are influenced by mutual coupling of the two first-order RC networks**

#### *Cascade of First Order RC Networks as Instances*

![](_page_54_Figure_1.jpeg)

 **This would appear to be the same as cascading the RC networks at the same level of hierarchy…**

#### *Recall Unity Gain Voltage Buffer Insertion*

![](_page_55_Figure_1.jpeg)

**CppSim implicitly adds unity gain voltage buffers**

 **Resulting transfer function is actually the cascade of two identical RC filters**

#### **How do you achieve network coupling with hierarchy?**

#### *Electrical Element Modules Form Coupled Networks*

![](_page_56_Figure_1.jpeg)

**CppSim allows one level of hierarchy for coupled networks**

*Voltage-Controlled Capacitance and Resistance*

$$
V_{\text{cntrl}}(t) \longrightarrow \frac{1}{\sqrt{2\pi}}
$$

![](_page_57_Picture_2.jpeg)

#### **Electrical elements are limited to linear components**

- **Combine CppSim modules with electrical elements to create nonlinear circuits**
	- Key technique: use CppSim module to perturb the behavior of the linear electrical element based on the voltage across its terminals and the input control voltage
- **Examples are provided of voltage-controlled capacitance and resistance in CppSim (Windows/Mac)**
	- **Library: Electrical\_Examples**
		- Voltage-controlled capacitance: test\_varcap\_electrical
		- Voltage-controlled resistance: test\_var\_res\_electrical

# *CppSim versus VppSim*

- **Service Service CppSim**
	- **C++ is the simulation engine**
		- Verilog code translated into C++ classes using Verilator
	- **Best option when system simulation focuses on analog performance with digital support**
- **VppSim**
	- **Verilog is the simulation engine**
		- C++ blocks accessed through the Verilog PLI
	- **Best option when system simulation focuses on digital verification with C++ stimulus**

**Constant time step approach allows seamless connection between C++ and Verilog models**

# *VppSim Example: Embed CppSim Module in NCVerilog*

```
module: leadlagfilter
parameters: double fz, double fp, 
             double gain
inputs: double in
outputs: double out
static_variables:
classes: Filter filt("1+1/(2*pi*fz)s",
          "C3*s + C3/(2*pi*fp)*s^2",
          "C3,fz,fp,Ts",1/gain,fz,fp,Ts);
init: code:filt.inp(in);
out = filt.out;
```
#### **CppSim module Example 3 Resulting Verilog module**

**////// Auto-generated from CppSim module ////// module leadlagfilter(in, out); parameter fz = 0.00000000e+00; parameter fp = 0.00000000e+00; parameter gain = 0.00000000e+00; input in; output out;**

**wreal in; real in\_rv; wreal out; real out\_rv;**

```
assign out = out_rv;
```
**initial begin assign in\_rv** =  $in$ ; **end**

**always begin #1\$leadlagfilter\_cpp(in\_rv,out\_rv,fz,fp,gain); endendmodule**

# *EdgeDetect() versus timing\_sensitivity: for VppSim*

#### **EdgeDetect (simplified) timing\_sensitivity:**

**////// Auto-generated from CppSim module //////** module dig mod(a,b,clk,y,r);

```
always begin
    #1$dig_mod_cpp(a,b,clk,y,r);
 endendmodule
```
- **PLI routine is called***every* **time step**
	- **Dramatically slows down VppSim!**

**////// Auto-generated from CppSim module //////** module dig mod(a,b,clk,y,r);

```
always@(posedge clk) begin 
  $dig_mod_cpp(a,b,clk,y,r);
end
```
**endmodule**

- **PLI routine is only called on positive clk edges**
	- **Much less impact on simulation speed**

**Use timing\_sensitivity: unless you need to perform computation during every time step (Note: no penalty for EdgeDetect method in CppSim)**

# *Screenshot of CppSim/VppSim (Windows Version)*

![](_page_61_Figure_1.jpeg)

# **Readily Interfaces with Matlab and GTKWave**

# *Screenshot of CppSim/VppSim (Cadence Version)*

![](_page_62_Picture_14.jpeg)

# *Free Download at www.cppsim.com*

![](_page_63_Picture_1.jpeg)

# *Many Tutorials Available for CppSim/VppSim*

- **Switched Capacitor 2nd Order Delta-Sigma ADC**
- **Phase Locked Loops (Analog and Digital)**
- **VCO-based ADCs**
- **GMSK modulator**
- $\mathcal{L}(\mathcal{A})$ **Decision Feedback Equalization**
- **Optical-Electrical Downversion and Digitization**
- $\mathcal{L}^{\mathcal{L}}$ **OFDM Transceiver**
- See http://www.cppsim.com

# *Example Benchmarks for a Full Chip Simulation*

#### **Tabulated simulation times for a MEMS-based oscillator:**

- **SPICE-level model**
	- **Checking of floating gate, over-voltage, startup of bandgap and regulators, etc.**
		- **Spectre Turbo: 2 microseconds/day**
		- **BDA: 8 microseconds/day**
- **Architectural model using CppSim**
	- **Examination of noise and analog dynamics**
		- **2.8 milliseconds/hour**
- **Verification model using VppSim**
	- **Validation of digital functionality in the context of analog control and hybrid digital/analog systems**
		- **7 milliseconds/minute**

![](_page_65_Picture_12.jpeg)

# *Conclusion*

**CppSim is designed for high productivity and versatility**

- **Easy to create your own code blocks**
	- Use existing modules to see examples, but don't limit yourself to what is available
- **Allows very detailed modeling of complex circuits**
	- **You are not confined to an overly simplified model**
- **Invites a scripted approach to running simulations**
	- **Excellent integration with Matlab/Octave and Python**
- **Runs in Windows, Mac OS X, or within Cadence**
	- **Has been used to simulate entire ICs in Cadence**

**Service Service Extensive 12 year track record of enabling new circuit architectures with first chip success**